### Inspiron 13 7000 Series Manual de serviço

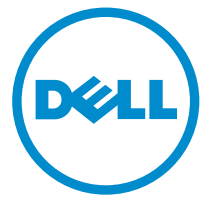

Modelo do computador: Inspiron 13–7359 Modelo normativo: P57G Tipo normativo: P57G002

## Notas, avisos e advertências

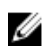

NOTA: Uma NOTA indica informações importantes que ajudam você a usar melhor os recursos do computador.

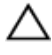

CUIDADO: Um AVISO indica possíveis danos ao hardware ou perda de dados e ensina como evitar o problema.

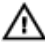

ATENÇÃO: Uma ADVERTÊNCIA indica possíveis danos à propriedade, risco de lesões corporais ou mesmo risco de vida.

Copyright **©** 2015 Dell Inc. Todos os direitos reservados. Esse produto é protegido por leis de direitos autorais e de propriedade intelectual dos EUA e internacionais. Dell™ e o logotipo Dell são marcas comerciais da Dell Inc. nos Estados Unidos e/ou em outras jurisdições. Todas as outras marcas e os nomes aqui mencionados podem ser marcas comerciais de suas respectivas empresas.

2015 - 07

Rev. A00

# Índice

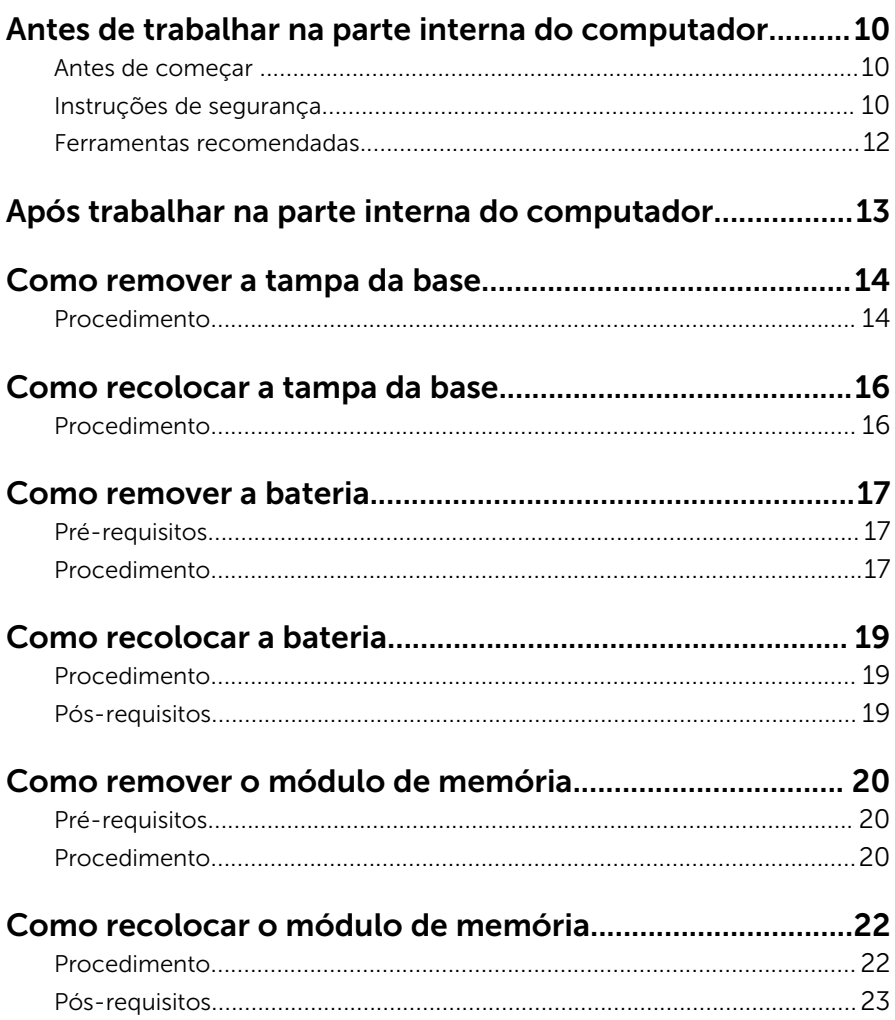

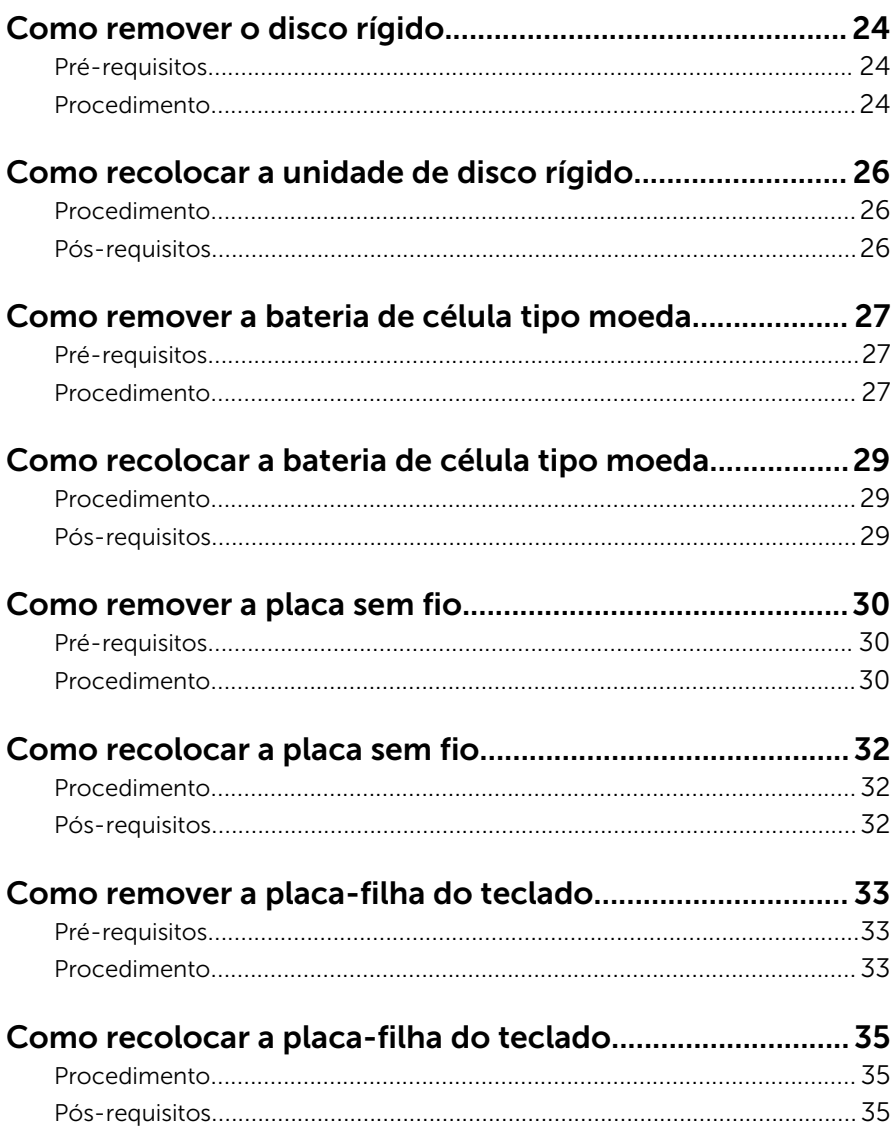

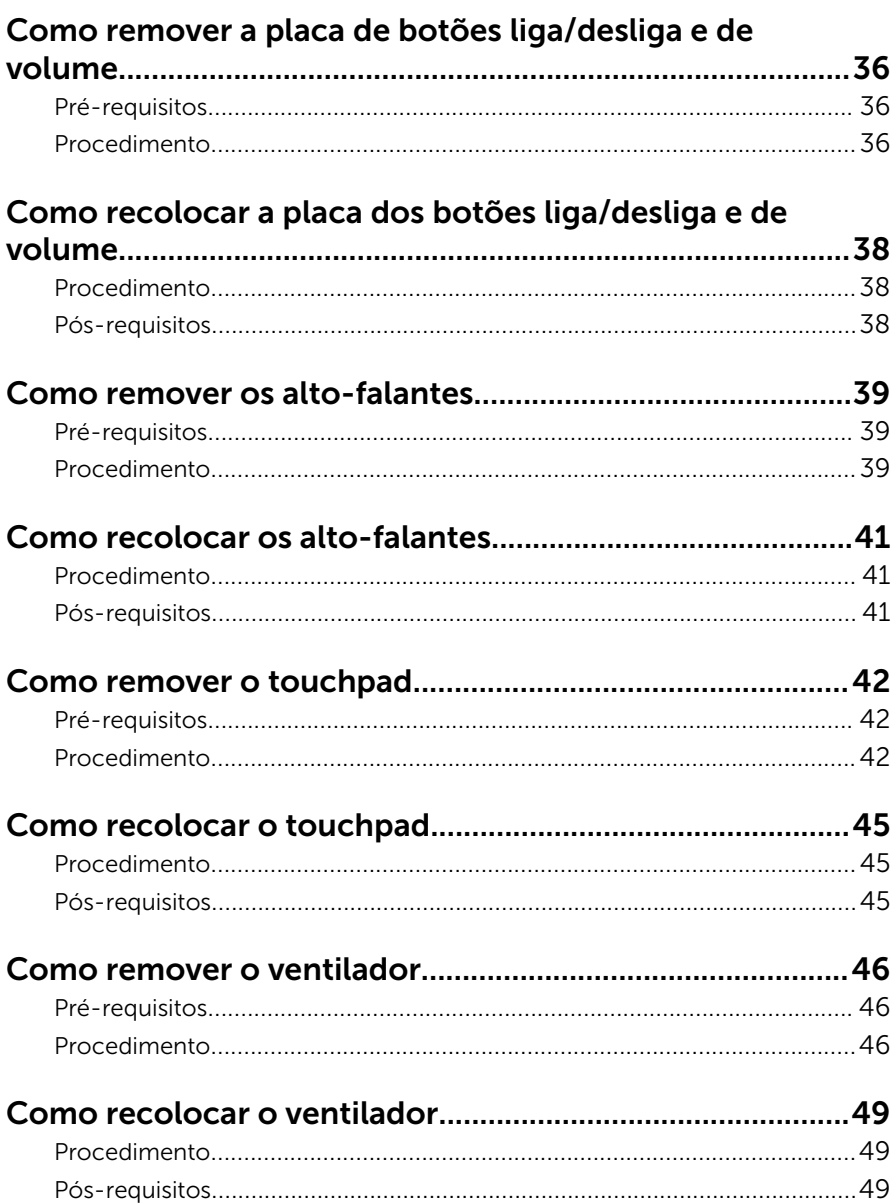

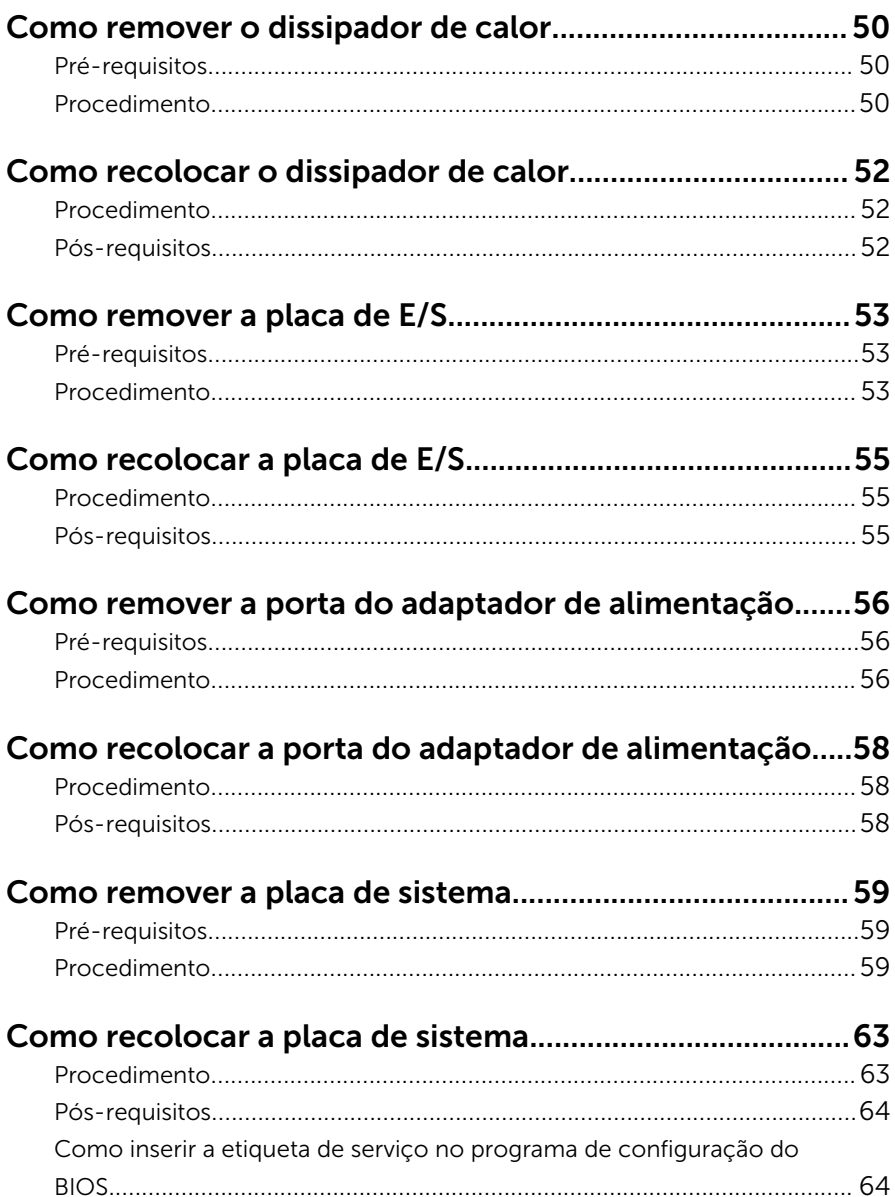

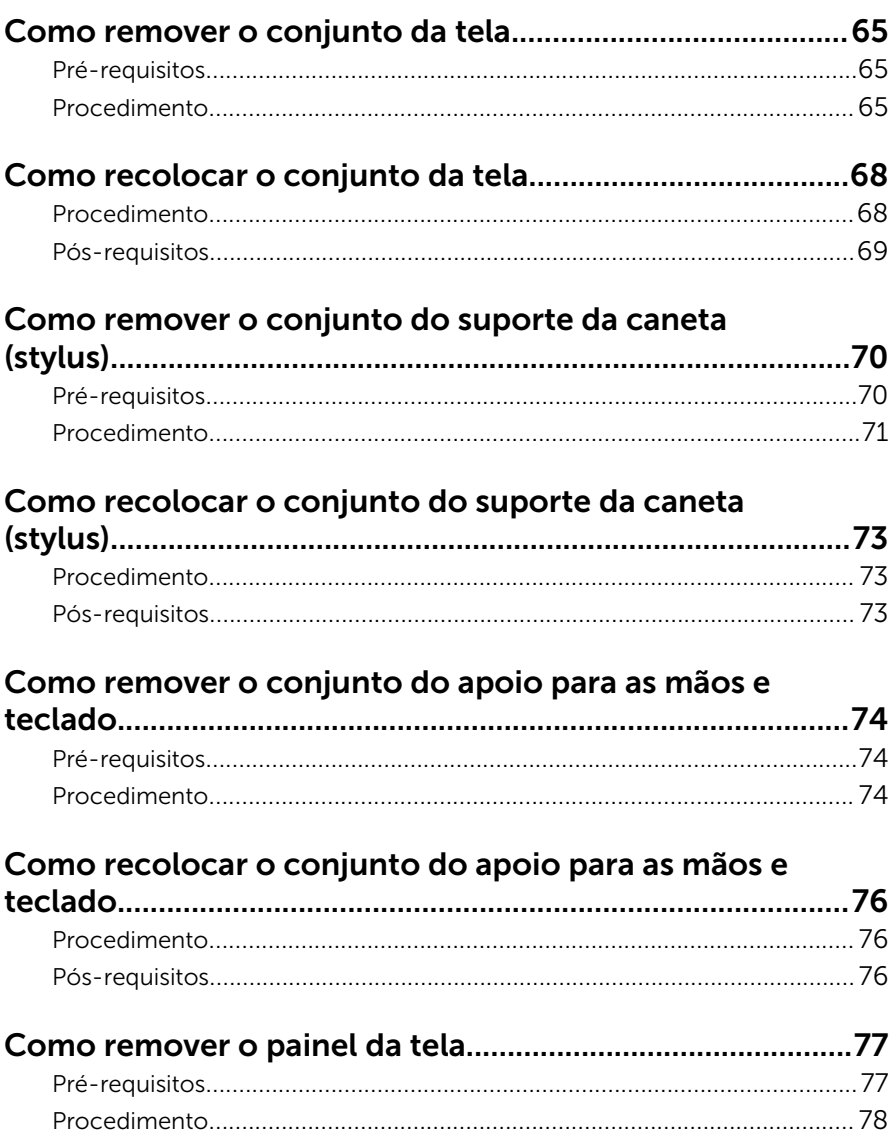

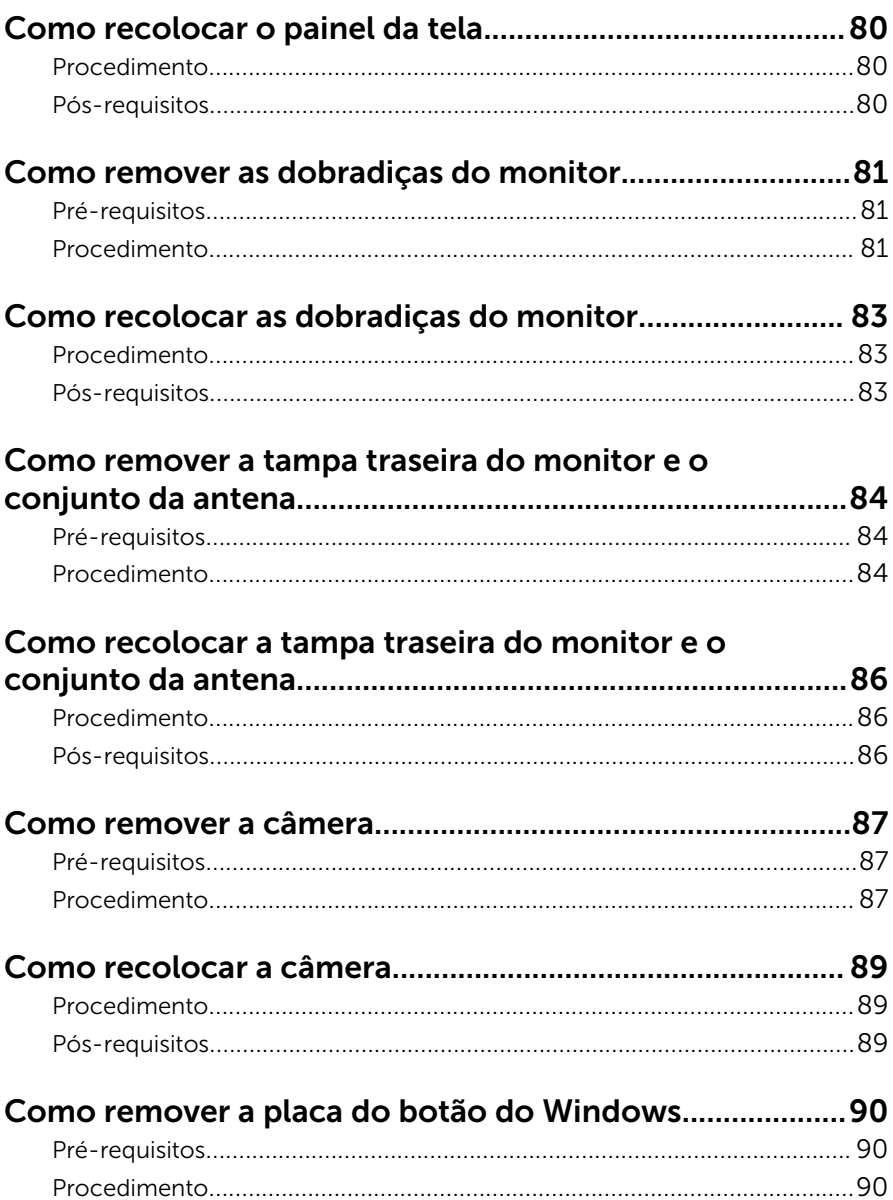

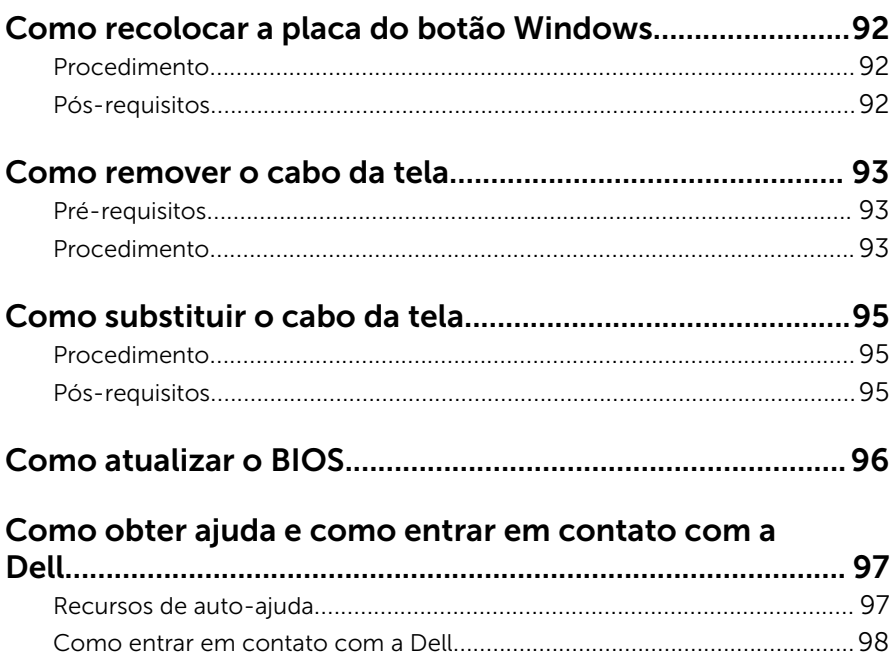

### <span id="page-9-0"></span>Antes de trabalhar na parte interna do computador

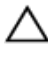

CUIDADO: Para evitar danos aos componentes e placas, segure-os pelas bordas e evite tocar nos pinos e contatos.

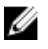

NOTA: As imagens neste documento podem diferir do seu computador, dependendo da configuração que você encomendou.

#### Antes de começar

- 1 Salve e feche todos os arquivos abertos e saia de todos os programas abertos.
- 2 Deslique o computador.
	- Windows 10: Clique ou toque em **Iniciar → Ü Energia → Desligar**.
	- Windows 8.1: na tela **Iniciar**, clique ou toque no ícone de energia  $\bullet$  $\rightarrow$  desligar.
	- Windows 7: clique ou toque em Iniciar → Desligar.

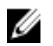

**NOTA:** Se estiver usando um sistema operacional diferente, consulte a documentação de seu sistema operacional para obter instruções de desligamento.

- **3** Desconecte o computador e todos os dispositivos conectados de suas tomadas elétricas.
- 4 Desconecte todos os cabos como cabos telefônicos, cabos de rede e assim por diante, do computador.
- 5 Desconecte todos os dispositivos conectados e periféricos do computador, como teclado, mouse, monitor, e assim por diante.
- 6 Remova qualquer placa de mídia e de disco óptico do computador, se aplicável.

#### Instruções de segurança

Use as diretrizes de segurança a seguir para proteger o computador contra possíveis danos e garantir sua segurança pessoal.

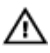

A ATENÇÃO: Antes de trabalhar na parte interna do computador, leia as informações de segurança fornecidas com o computador. Para obter mais informações sobre as melhores práticas de segurança, consulte a página inicial de conformidade normativa em www.dell.com/ regulatory\_compliance (em inglês).

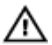

ATENÇÃO: Desconecte todas as fontes de energia antes de abrir a tampa ou os painéis do computador. Depois de terminar de trabalhar na parte interna do computador, recoloque todas as tampas, painéis e parafusos antes de conectar o computador à fonte de alimentação.

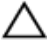

CUIDADO: Para evitar danos ao computador, certifique-se de que a superfície de trabalho seja plana e esteja limpa.

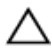

CUIDADO: Para evitar danos aos componentes e placas, segure-os pelas bordas e evite tocar nos pinos e contatos.

CUIDADO: Você deve somente resolver problemas ou efetuar reparos simples conforme autorizado ou direcionado pela equipe de assistência técnica da Dell. Os danos provocados por serviços não autorizados pela Dell não serão cobertos pela garantia. Consulte as instruções de segurança fornecidas com o produto ou em www.dell.com/regulatory\_compliance (em inglês).

CUIDADO: Antes de tocar em qualquer componente na parte interna do computador, elimine a eletricidade estática de seu corpo tocando em uma superfície metálica sem pintura, como o metal da parte de trás do computador. No decorrer do trabalho, toque periodicamente em uma superfície metálica sem pintura para dissipar a eletricidade estática, a qual pode danificar os componentes internos.

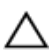

CUIDADO: Ao desconectar um cabo, puxe-o pelo conector ou pela respectiva aba de puxar, e nunca pelo próprio cabo. Alguns cabos têm conectores com presilhas ou parafusos de orelha que você precisará soltar antes de desconectar o cabo. Ao desconectar os cabos, mantenha-os alinhados para evitar entortar os pinos do conector. Ao conectar os cabos, certifique-se de que as portas e conectores estão corretamente posicionados e alinhados.

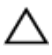

CUIDADO: Pressione e ejete os cartões instalados no leitor de cartão de mídia.

#### <span id="page-11-0"></span>Ferramentas recomendadas

Os procedimentos descritos neste documento podem exigir as seguintes ferramentas:

- Chave Phillips
- Haste plástica

### <span id="page-12-0"></span>Após trabalhar na parte interna do computador

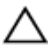

#### CUIDADO: Deixar parafusos soltos na parte interna do computador pode danificar gravemente o computador.

- 1 Recoloque todos os parafusos e verifique se nenhum parafuso foi esquecido dentro do computador.
- 2 Conecte todos os dispositivos externos, periféricos e cabos que removeu antes de trabalhar no computador.
- 3 Recoloque todas as placas de mídia, e quaisquer outras peças que tenham sido removidas antes de trabalhar no computador.
- 4 Conecte o computador e todos os dispositivos conectados às suas tomadas elétricas.
- 5 Lique o computador.

### <span id="page-13-0"></span>Como remover a tampa da base

 $\bigwedge$  ATENÇÃO: antes de trabalhar na parte interna do computador, leia as informações de segurança fornecidas com seu computador e siga as etapas descritas em Antes de trabalhar na parte interna do [computador.](#page-9-0) Após trabalhar na parte interna do computador, siga as instruções descritas em Após trabalhar na parte interna do [computador.](#page-12-0) Para obter mais informações sobre as melhores práticas de segurança, consulte a página inicial de conformidade normativa em www.dell.com/regulatory\_compliance (em inglês).

- **1** Feche o monitor e vire a parte inferior do computador para cima.
- 2 Remova os parafusos que fixam a tampa da base na base do computador.

Usando um estilete plástico, remova a tampa da base do computador.

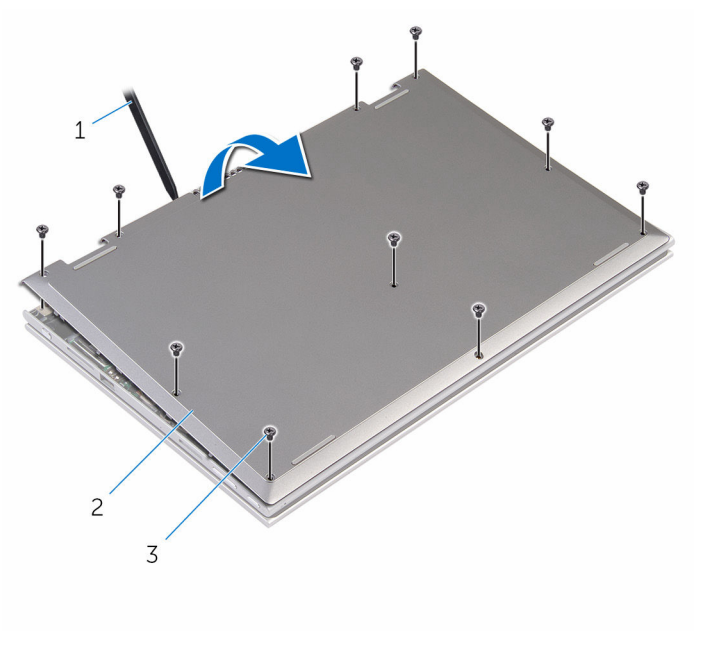

- 
- 1 haste plástica  $\overline{2}$  tampa da base
- parafusos (10)

### <span id="page-15-0"></span>Como recolocar a tampa da base

 $\bigwedge$  ATENÇÃO: antes de trabalhar na parte interna do computador, leia as informações de segurança fornecidas com seu computador e siga as etapas descritas em Antes de trabalhar na parte interna do [computador.](#page-9-0) Após trabalhar na parte interna do computador, siga as instruções descritas em Após trabalhar na parte interna do [computador.](#page-12-0) Para obter mais informações sobre as melhores práticas de segurança, consulte a página inicial de conformidade normativa em www.dell.com/regulatory\_compliance (em inglês).

- 1 Deslize as abas da tampa da base nas aberturas da base do computador e encaixe a base da tampa no lugar.
- 2 Recoloque os parafusos que prendem a tampa da base à base do computador.

### <span id="page-16-0"></span>Como remover a bateria

ATENÇÃO: antes de trabalhar na parte interna do computador, leia as informações de segurança fornecidas com seu computador e siga as etapas descritas em [Antes de trabalhar na parte interna do](#page-9-0)  [computador.](#page-9-0) Após trabalhar na parte interna do computador, siga as instruções descritas em [Após trabalhar na parte interna do](#page-12-0)  [computador.](#page-12-0) Para obter mais informações sobre as melhores práticas de segurança, consulte a página inicial de conformidade normativa em www.dell.com/regulatory\_compliance (em inglês).

#### Pré-requisitos

Remova a [tampa da base.](#page-13-0)

- 1 Remova os parafusos que prendem a bateria no conjunto do teclado e o apoio para as mãos.
- 2 Remova o cabo do disco rígido das quias de roteamento na bateria.

Levante a bateria para fora do conjunto do teclado e do apoio para as mãos.

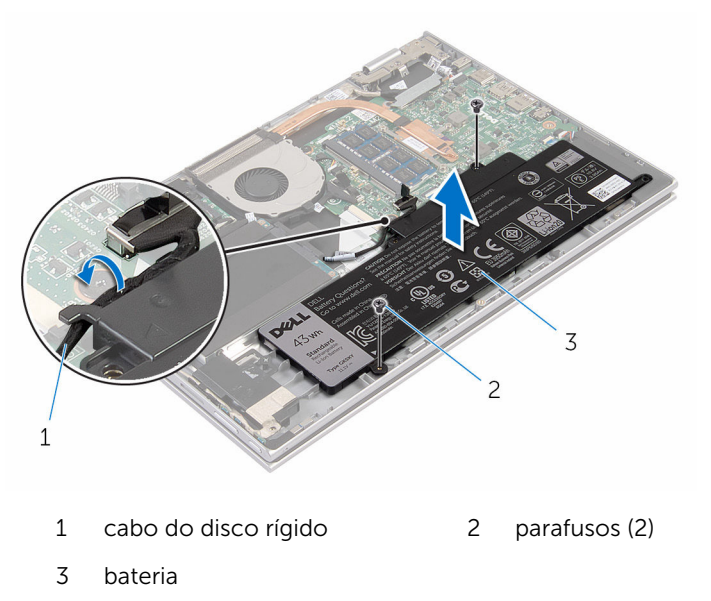

- Vire o computador.
- 5 Pressione e mantenha pressionado o botão liga/desliga por cerca de 5 segundos para aterrar a placa de sistema.

### <span id="page-18-0"></span>Como recolocar a bateria

ATENÇÃO: antes de trabalhar na parte interna do computador, leia as informações de segurança fornecidas com seu computador e siga as etapas descritas em [Antes de trabalhar na parte interna do](#page-9-0)  [computador.](#page-9-0) Após trabalhar na parte interna do computador, siga as instruções descritas em [Após trabalhar na parte interna do](#page-12-0)  [computador.](#page-12-0) Para obter mais informações sobre as melhores práticas de segurança, consulte a página inicial de conformidade normativa em www.dell.com/regulatory\_compliance (em inglês).

#### Procedimento

- 1 Alinhe os orifícios de parafuso na bateria com os orifícios dos parafusos no conjunto do teclado e do apoio para as mãos e coloque a bateria no conjunto do teclado e apoio para as mãos.
- 2 Passe o cabo do disco rígido pelas guias de encaminhamento na bateria.
- **3** Recoloque os parafusos que prendem a bateria no conjunto do teclado e apoio para as mãos.

#### Pós-requisitos

Recoloque a [tampa da base.](#page-15-0)

### <span id="page-19-0"></span>Como remover o módulo de memória

 $\bigwedge$  ATENÇÃO: antes de trabalhar na parte interna do computador, leia as informações de segurança fornecidas com seu computador e siga as etapas descritas em Antes de trabalhar na parte interna do [computador.](#page-9-0) Após trabalhar na parte interna do computador, siga as instruções descritas em Após trabalhar na parte interna do [computador.](#page-12-0) Para obter mais informações sobre as melhores práticas de segurança, consulte a página inicial de conformidade normativa em www.dell.com/regulatory\_compliance (em inglês).

#### Pré-requisitos

- 1 Remova a [tampa da base.](#page-13-0)
- 2 Remova a [bateria.](#page-16-0)

#### Procedimento

1 Com as pontas dos dedos, afaste cuidadosamente os clipes de fixação em cada extremidade do conector do módulo de memória até que o módulo se solte.

Remova o módulo de memória do slot módulo-memória.

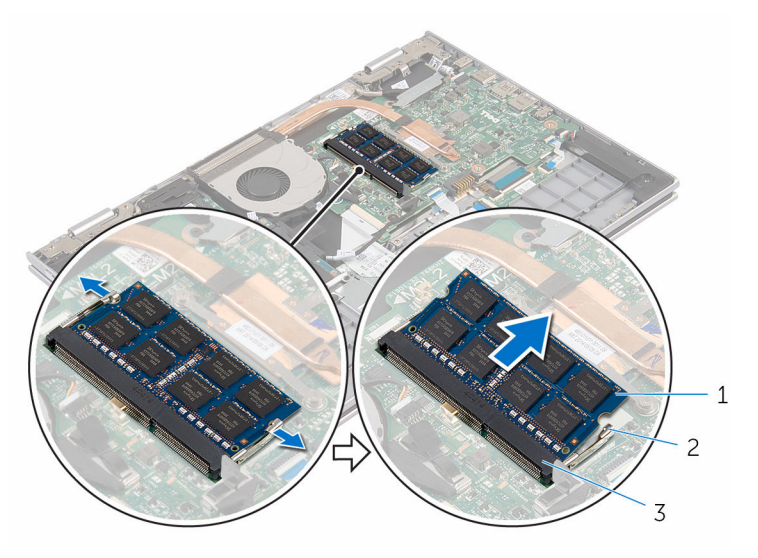

- módulo de memória 2 clipes de segurança (2)
- slot módulo-memória

### <span id="page-21-0"></span>Como recolocar o módulo de memória

ATENÇÃO: antes de trabalhar na parte interna do computador, leia as informações de segurança fornecidas com seu computador e siga as etapas descritas em Antes de trabalhar na parte interna do [computador.](#page-9-0) Após trabalhar na parte interna do computador, siga as instruções descritas em Após trabalhar na parte interna do [computador.](#page-12-0) Para obter mais informações sobre as melhores práticas de segurança, consulte a página inicial de conformidade normativa em www.dell.com/regulatory\_compliance (em inglês).

#### Procedimento

1 Alinhe o entalhe do módulo de memória com a aba do slot módulomemória.

<span id="page-22-0"></span>2 Deslize em ângulo o módulo de memória com firmeza no conector e pressione-o até ouvir um clique de encaixe.

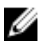

NOTA: Se não ouvir o clique, remova o módulo de memória e reinstale-o.

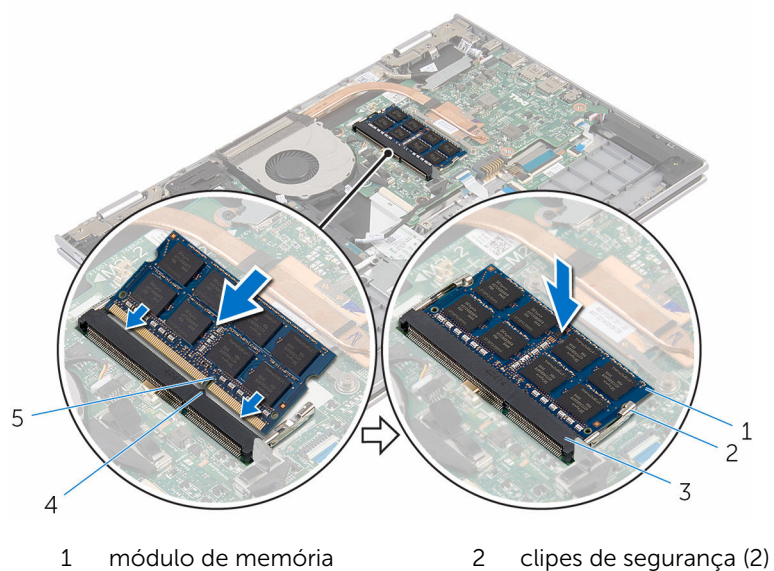

- 
- 3 slot módulo-memória 4 aba
- 5 entalhe

#### Pós-requisitos

- 1 Recoloque a **bateria**.
- 2 Recoloque a [tampa da base.](#page-15-0)
- 
- 

## <span id="page-23-0"></span>Como remover o disco rígido

ATENÇÃO: antes de trabalhar na parte interna do computador, leia as informações de segurança fornecidas com seu computador e siga as etapas descritas em [Antes de trabalhar na parte interna do](#page-9-0)  [computador.](#page-9-0) Após trabalhar na parte interna do computador, siga as instruções descritas em [Após trabalhar na parte interna do](#page-12-0)  [computador.](#page-12-0) Para obter mais informações sobre as melhores práticas de segurança, consulte a página inicial de conformidade normativa em www.dell.com/regulatory\_compliance (em inglês).

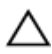

CUIDADO: As unidades de disco rígido são frágeis. Tenha cuidado ao manusear a unidade de disco rígido.

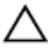

CUIDADO: Para evitar a perda de dados, não remova o disco rígido quando o computador estiver no estado de suspensão ou ligado.

#### Pré-requisitos

- 1 Remova a [tampa da base.](#page-13-0)
- 2 Remova a [bateria.](#page-16-0)

- 1 Remova os parafusos que prendem o conjunto do disco rígido no conjunto do teclado e no apoio para as mãos.
- 2 Usando a aba, desconecte o cabo do disco rígido da placa de sistema.

3 Levante o conjunto do disco rígido, juntamente com seu respectivo cabo, do conjunto do teclado e do apoio para as mãos.

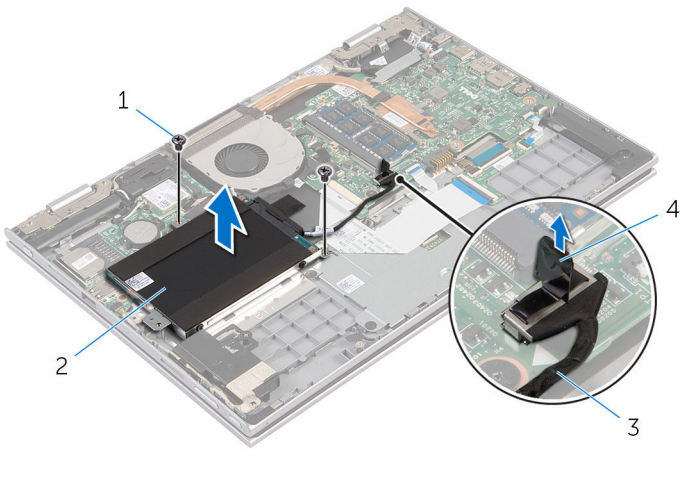

- parafusos (2) 2 conjunto do disco rígido
- cabo do disco rígido 4 aba de puxar
- Desconecte a placa intermediária do disco rígido.
- Remova os parafusos que prendem o suporte do disco rígido ao disco rígido.
- Levante o suporte do disco rígido retirando-o do disco rígido.

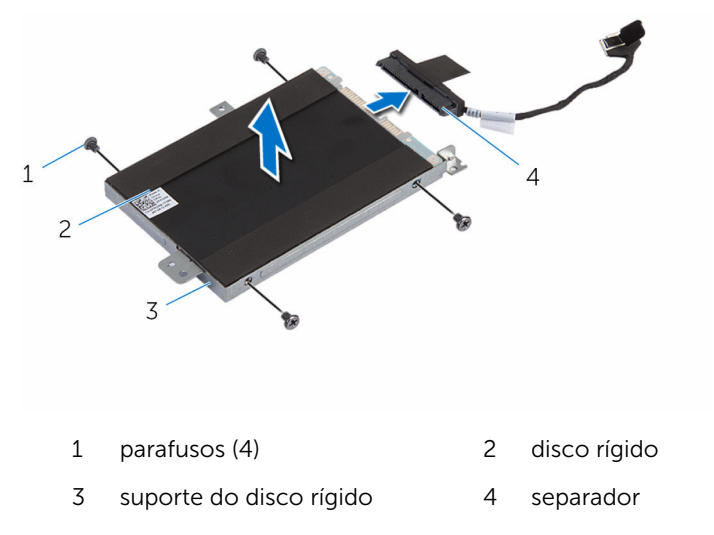

### <span id="page-25-0"></span>Como recolocar a unidade de disco rígido

 $\bigwedge$  ATENÇÃO: antes de trabalhar na parte interna do computador, leia as informações de segurança fornecidas com seu computador e siga as etapas descritas em [Antes de trabalhar na parte interna do](#page-9-0)  [computador.](#page-9-0) Após trabalhar na parte interna do computador, siga as instruções descritas em Após trabalhar na parte interna do [computador.](#page-12-0) Para obter mais informações sobre as melhores práticas de segurança, consulte a página inicial de conformidade normativa em www.dell.com/regulatory\_compliance (em inglês).

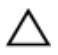

CUIDADO: As unidades de disco rígido são frágeis. Tenha cuidado ao manusear a unidade de disco rígido.

#### Procedimento

- 1 Alinhe os orifícios dos parafusos no disco rígido com os orifícios correspondentes no suporte.
- 2 Recoloque os parafusos que prendem o suporte do disco rígido ao disco rígido.
- **3** Conecte a placa intermediária ao conjunto do disco rígido.
- 4 Alinhe os orifícios dos parafusos no conjunto do disco rígido com os orifícios dos parafusos no conjunto do teclado e do apoio para mãos.
- 5 Recoloque os parafusos que prendem o conjunto do disco rígido ao conjunto do teclado e do apoio para as mãos.
- 6 Conecte o cabo do disco rígido na placa de sistema.

#### Pós-requisitos

- 1 Recoloque a [bateria](#page-18-0).
- 2 Recoloque a [tampa da base.](#page-15-0)

### <span id="page-26-0"></span>Como remover a bateria de célula tipo moeda

 $\bigwedge$  ATENÇÃO: antes de trabalhar na parte interna do computador, leia as informações de segurança fornecidas com seu computador e siga as etapas descritas em [Antes de trabalhar na parte interna do](#page-9-0)  [computador.](#page-9-0) Após trabalhar na parte interna do computador, siga as instruções descritas em Após trabalhar na parte interna do [computador.](#page-12-0) Para obter mais informações sobre as melhores práticas de segurança, consulte a página inicial de conformidade normativa em www.dell.com/regulatory\_compliance (em inglês).

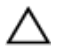

CUIDADO: Remover a bateria de célula tipo moeda restabelece as configurações padrão do BIOS. É recomendável que você anote as configurações do programa de configuração do BIOS antes de retirar a bateria de célula tipo moeda.

### Pré-requisitos

- 1 Remova a [tampa da base.](#page-13-0)
- 2 Remova a [bateria.](#page-16-0)

#### Procedimento

Usando um estilete plástico, retire cuidadosamente a bateria de célula tipo moeda do soquete na placa de E/S.

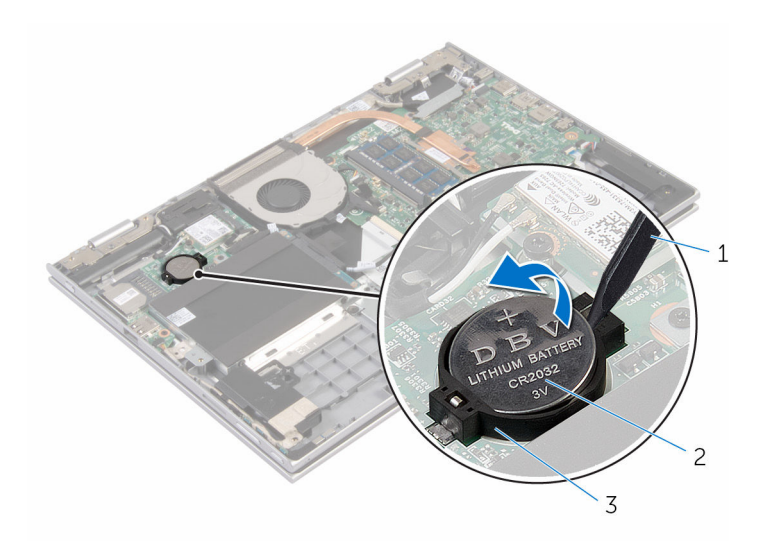

- 
- haste plástica 2 bateria de célula tipo moeda
- soquete da bateria

### <span id="page-28-0"></span>Como recolocar a bateria de célula tipo moeda

ATENÇÃO: antes de trabalhar na parte interna do computador, leia as informações de segurança fornecidas com seu computador e siga as etapas descritas em [Antes de trabalhar na parte interna do](#page-9-0)  [computador.](#page-9-0) Após trabalhar na parte interna do computador, siga as instruções descritas em Após trabalhar na parte interna do [computador.](#page-12-0) Para obter mais informações sobre as melhores práticas de segurança, consulte a página inicial de conformidade normativa em www.dell.com/regulatory\_compliance (em inglês).

#### Procedimento

Com o polo positivo voltado para cima, encaixe a bateria de célula tipo moeda no respectivo soquete na placa de E/S.

### Pós-requisitos

- 1 Recoloque a [bateria](#page-18-0).
- 2 Recoloque a [tampa da base.](#page-15-0)

## <span id="page-29-0"></span>Como remover a placa sem fio

ATENÇÃO: antes de trabalhar na parte interna do computador, leia as informações de segurança fornecidas com seu computador e siga as etapas descritas em [Antes de trabalhar na parte interna do](#page-9-0)  [computador.](#page-9-0) Após trabalhar na parte interna do computador, siga as instruções descritas em [Após trabalhar na parte interna do](#page-12-0)  [computador.](#page-12-0) Para obter mais informações sobre as melhores práticas de segurança, consulte a página inicial de conformidade normativa em www.dell.com/regulatory\_compliance (em inglês).

#### Pré-requisitos

- 1 Remova a [tampa da base.](#page-13-0)
- 2 Remova a [bateria.](#page-16-0)

- 1 Desconecte os cabos da antena da placa sem fio.
- 2 Remova o parafuso que prende a placa de rede sem fio à placa de E/S.

Deslize e remova a placa de rede sem fio do respectivo slot.

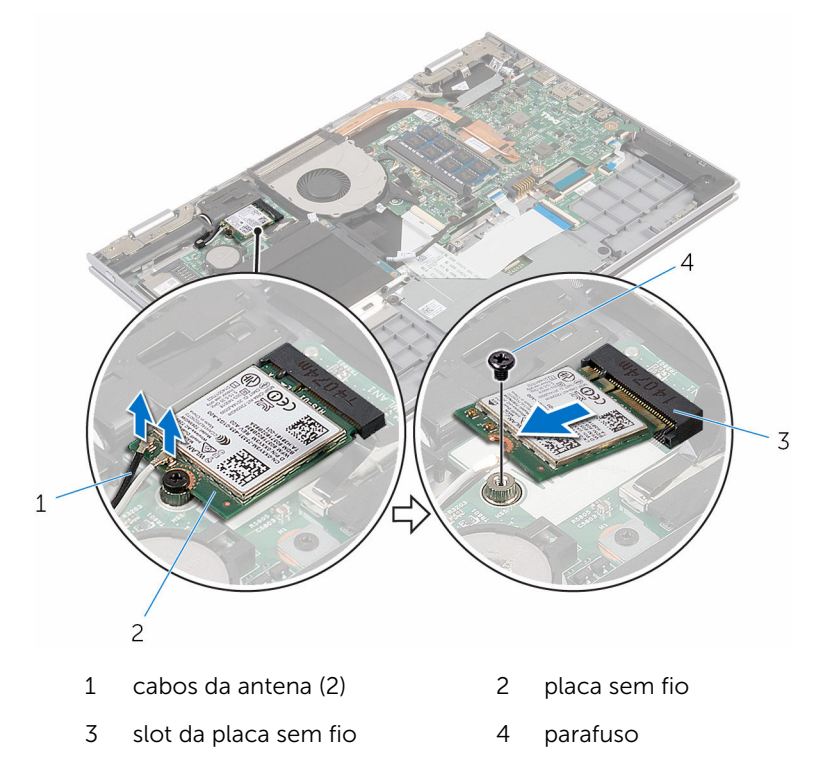

### <span id="page-31-0"></span>Como recolocar a placa sem fio

ATENÇÃO: antes de trabalhar na parte interna do computador, leia as informações de segurança fornecidas com seu computador e siga as etapas descritas em [Antes de trabalhar na parte interna do](#page-9-0)  [computador.](#page-9-0) Após trabalhar na parte interna do computador, siga as instruções descritas em Após trabalhar na parte interna do [computador.](#page-12-0) Para obter mais informações sobre as melhores práticas de segurança, consulte a página inicial de conformidade normativa em www.dell.com/regulatory\_compliance (em inglês).

#### Procedimento

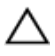

#### CUIDADO: Para evitar danos à placa sem fio, não coloque nenhum cabo sob ela.

- 1 Alinhe o entalhe na placa de rede sem fio com a aba no slot da placa de rede sem fio na placa de E/S.
- 2 Coloque a placa de rede sem fio em ângulo no slot da placa de rede sem fio
- 3 Alinhe o orifício do parafuso na placa de rede sem fio o orifício do parafuso na placa de E/S.
- 4 Recoloque o parafuso que prende a placa de rede sem fio à placa de E/S.
- 5 Conecte os cabos da antena à placa sem fio.

A tabela a seguir mostra o esquema de cores cabo-antena para a placa sem fio suportada para o computador.

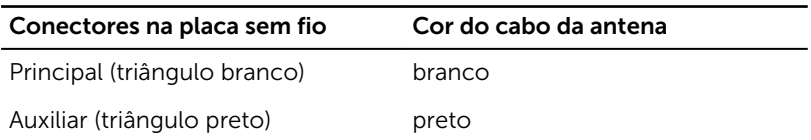

#### Pós-requisitos

- 1 Recoloque a [bateria](#page-18-0).
- 2 Recoloque a [tampa da base.](#page-15-0)

### <span id="page-32-0"></span>Como remover a placa-filha do teclado

 $\bigwedge$  ATENÇÃO: antes de trabalhar na parte interna do computador, leia as informações de segurança fornecidas com seu computador e siga as etapas descritas em Antes de trabalhar na parte interna do [computador.](#page-9-0) Após trabalhar na parte interna do computador, siga as instruções descritas em Após trabalhar na parte interna do [computador.](#page-12-0) Para obter mais informações sobre as melhores práticas de segurança, consulte a página inicial de conformidade normativa em www.dell.com/regulatory\_compliance (em inglês).

#### Pré-requisitos

- 1 Remova a [tampa da base.](#page-13-0)
- 2 Remova a [bateria.](#page-16-0)

#### Procedimento

1 Levante as travas do conector e desconecte os cabos do teclado e os cabos da luz de fundo do teclado da placa secundária.

Levante a placa do teclado auxiliar para fora do apoio para as mãos e do conjunto do teclado.

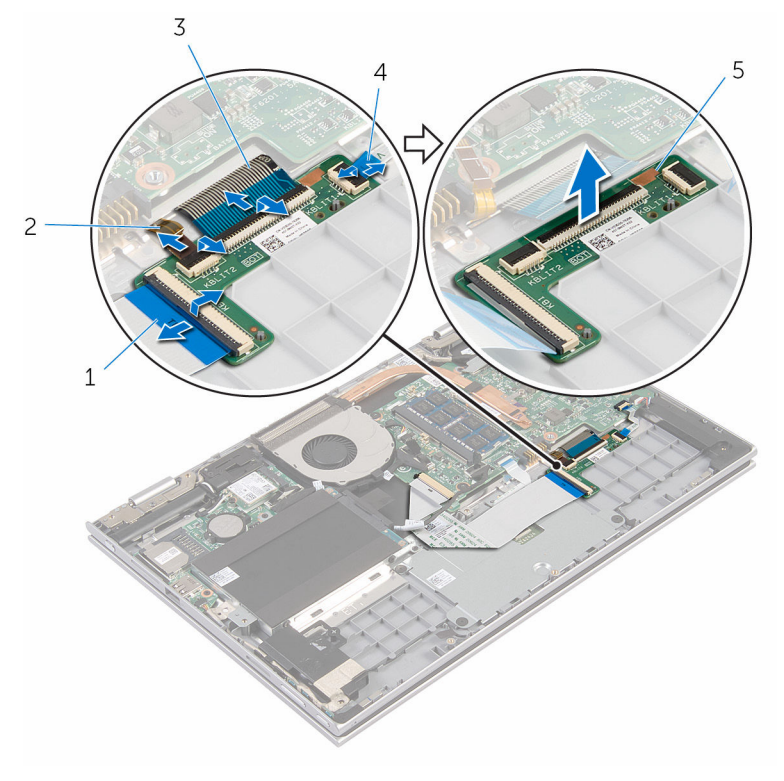

- 
- 
- placa auxiliar do teclado
- cabo do teclado 2 cabo luz de fundo-teclado
- cabo do teclado 4 cabo luz de fundo-teclado

### <span id="page-34-0"></span>Como recolocar a placa-filha do teclado

 $\bigwedge$  ATENÇÃO: antes de trabalhar na parte interna do computador, leia as informações de segurança fornecidas com seu computador e siga as etapas descritas em [Antes de trabalhar na parte interna do](#page-9-0)  [computador.](#page-9-0) Após trabalhar na parte interna do computador, siga as instruções descritas em Após trabalhar na parte interna do [computador.](#page-12-0) Para obter mais informações sobre as melhores práticas de segurança, consulte a página inicial de conformidade normativa em www.dell.com/regulatory\_compliance (em inglês).

#### Procedimento

- 1 Coloque a placa auxiliar do teclado sobre o apoio para as mãos e sobre o conjunto do teclado.
- 2 Conecte os cabos do teclado e da luz de fundo do teclado e pressione as travas para prender os cabos.

#### Pós-requisitos

- 1 Recoloque a [bateria](#page-18-0).
- 2 Recoloque a [tampa da base.](#page-15-0)

### <span id="page-35-0"></span>Como remover a placa de botões liga/desliga e de volume

ATENÇÃO: antes de trabalhar na parte interna do computador, leia as informações de segurança fornecidas com seu computador e siga as etapas descritas em [Antes de trabalhar na parte interna do](#page-9-0)  [computador.](#page-9-0) Após trabalhar na parte interna do computador, siga as instruções descritas em [Após trabalhar na parte interna do](#page-12-0)  [computador.](#page-12-0) Para obter mais informações sobre as melhores práticas de segurança, consulte a página inicial de conformidade normativa em www.dell.com/regulatory\_compliance (em inglês).

#### Pré-requisitos

- 1 Remova a [tampa da base.](#page-13-0)
- 2 Remova a [bateria.](#page-16-0)
- 3 Siga as etapas 1 a 3 do procedimento "[Como remover o disco rígido](#page-23-0)".

- 1 Retire a fita adesiva que prende o cabo de alimentação e o cabo da placa dos botões de volume ao conjunto do apoio para as mãos e teclado.
- 2 Desconecte o cabo da placa dos botões do volume e alimentação da placa de E/S.
- 3 Remova o cabo de alimentação e o cabo da placa dos botões de volume das guias do alto-falante.
- 4 Retire a fita adesiva que prende o cabo de alimentação e a placa dos botões de volume ao alto-falante.
Retire a alimentação e a placa dos botões de volume, juntamente com o cabo, do apoio para as mãos e do conjunto do teclado.

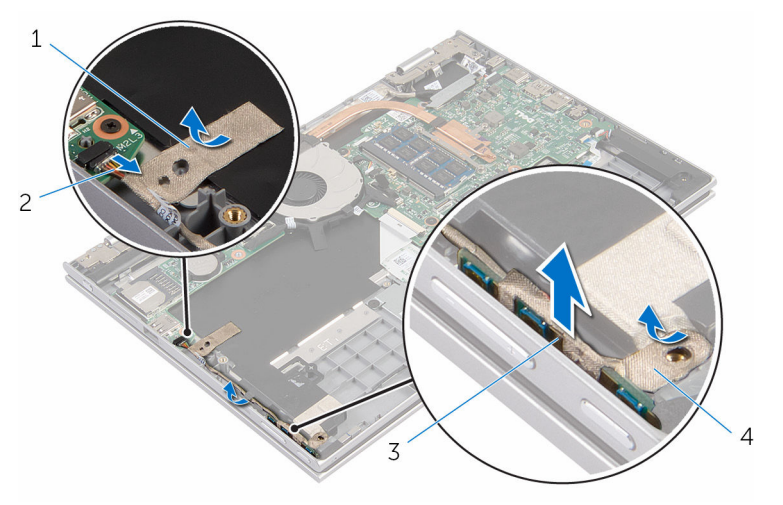

- 
- Placa dos botões do volume e alimentação
- fita adesiva 2 cabo da placa dos botões de volume e alimentação
	- fita adesiva

### <span id="page-37-0"></span>Como recolocar a placa dos botões liga/desliga e de volume

ATENÇÃO: antes de trabalhar na parte interna do computador, leia as informações de segurança fornecidas com seu computador e siga as etapas descritas em [Antes de trabalhar na parte interna do](#page-9-0)  [computador.](#page-9-0) Após trabalhar na parte interna do computador, siga as instruções descritas em [Após trabalhar na parte interna do](#page-12-0)  [computador.](#page-12-0) Para obter mais informações sobre as melhores práticas de segurança, consulte a página inicial de conformidade normativa em www.dell.com/regulatory\_compliance (em inglês).

### Procedimento

- 1 Coloque a placa dos botões de volume e de alimentação no slot no conjunto do teclado e no apoio para as mãos.
- 2 Cole a fita adesiva que prende a placa dos botões de volume e de alimentação ao alto-falante.
- 3 Passe o cabo da placa dos botões de volume e de alimentação pelas guias no alto-falante.
- 4 Conecte o cabo da placa dos botões de volume e alimentação à placa de E/S.
- 5 Cole a fita adesiva que prende o cabo de alimentação e o cabo da placa de volume dos botões do apoio para as mãos e o teclado ao conjunto do apoio para as mãos.

- 1 Siga as etapas 4 a 6 do procedimento ["Como recolocar o disco rígido](#page-25-0)".
- **2** Recoloque a [bateria](#page-18-0).
- **3** Recoloque a [tampa da base.](#page-15-0)

### Como remover os altofalantes

 $\bigwedge$  ATENÇÃO: antes de trabalhar na parte interna do computador, leia as informações de segurança fornecidas com seu computador e siga as etapas descritas em [Antes de trabalhar na parte interna do](#page-9-0)  [computador.](#page-9-0) Após trabalhar na parte interna do computador, siga as instruções descritas em Após trabalhar na parte interna do [computador.](#page-12-0) Para obter mais informações sobre as melhores práticas de segurança, consulte a página inicial de conformidade normativa em www.dell.com/regulatory\_compliance (em inglês).

### Pré-requisitos

- 1 Remova a [tampa da base.](#page-13-0)
- 2 Remova a [bateria.](#page-16-0)
- 3 Remova a [placa dos botões do volume e da alimentação](#page-35-0).

### Procedimento

- 1 Desconecte o cabo do alto-falante da placa de sistema.
- 2 Retire a fita adesiva que prende o cabo do alto-falante ao conjunto do apoio para as mãos e teclado.
- **3** Remova o cabo do alto-falante das quias de roteamento no apoio para as mãos e do conjunto do teclado.

Solte os alto-falantes das hastes de alinhamento e levante-os juntamente com o sem os cabos do apoio para as mãos e do conjunto do teclado.

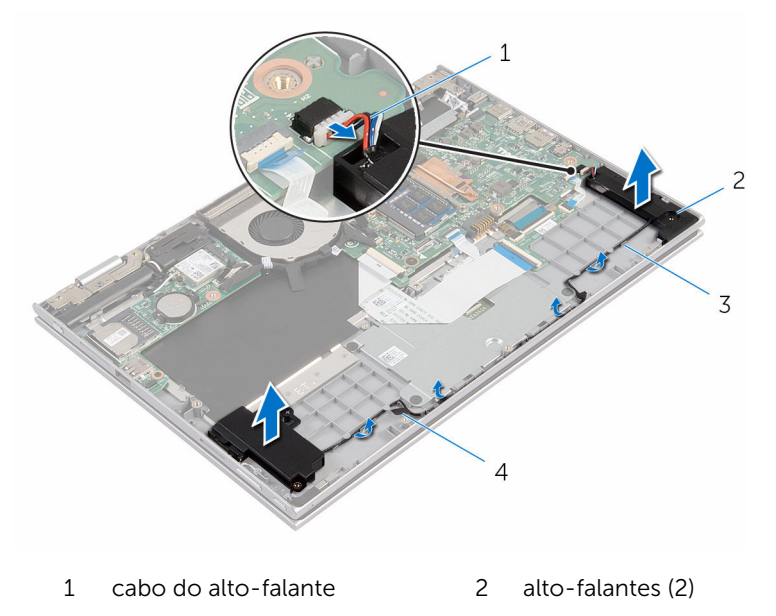

guias de encaminhamento 4 fita adesiva

## Como recolocar os altofalantes

 $\bigwedge$  ATENÇÃO: antes de trabalhar na parte interna do computador, leia as informações de segurança fornecidas com seu computador e siga as etapas descritas em [Antes de trabalhar na parte interna do](#page-9-0)  [computador.](#page-9-0) Após trabalhar na parte interna do computador, siga as instruções descritas em Após trabalhar na parte interna do [computador.](#page-12-0) Para obter mais informações sobre as melhores práticas de segurança, consulte a página inicial de conformidade normativa em www.dell.com/regulatory\_compliance (em inglês).

### Procedimento

- 1 Usando as hastes de alinhamento no apoio para as mãos e no conjunto do teclado, coloque os alto-falantes no apoio para as mãos e no conjunto do teclado.
- 2 Passe o cabo dos alto-falantes através das quias no apoio para as mãos e no conjunto do teclado.
- **3** Cole as fitas adesivas que fixam o cabo do alto-falante ao apoio para as mãos e o conjunto do teclado.
- 4 Conecte o cabo do alto-falante à placa de sistema.

- 1 Recoloque a [placa dos botões de volume e alimentação](#page-37-0).
- 2 Recoloque a [bateria](#page-18-0).
- **3** Recoloque a [tampa da base.](#page-15-0)

## Como remover o touchpad

ATENÇÃO: antes de trabalhar na parte interna do computador, leia as informações de segurança fornecidas com seu computador e siga as etapas descritas em [Antes de trabalhar na parte interna do](#page-9-0)  [computador.](#page-9-0) Após trabalhar na parte interna do computador, siga as instruções descritas em [Após trabalhar na parte interna do](#page-12-0)  [computador.](#page-12-0) Para obter mais informações sobre as melhores práticas de segurança, consulte a página inicial de conformidade normativa em www.dell.com/regulatory\_compliance (em inglês).

### Pré-requisitos

- 1 Remova a [tampa da base.](#page-13-0)
- 2 Remova a [bateria.](#page-16-0)

### Procedimento

1 Levante a trava do conector e desconecte o cabo do teclado da placa auxiliar.

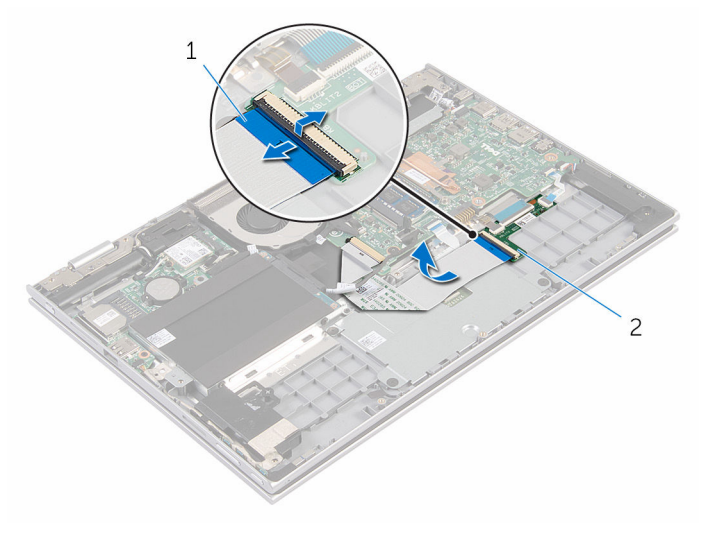

1 cabo do teclado 2 placa auxiliar do teclado

- 2 Levante a trava do conector e desconecte o cabo do touchpad do touchpad.
- **3** Remova os parafusos que prendem o suporte do touchpad ao conjunto do apoio para as mãos e teclado.
- 4 Levante o suporte do touchpad para fora do conjunto do apoio para as mãos e teclado.

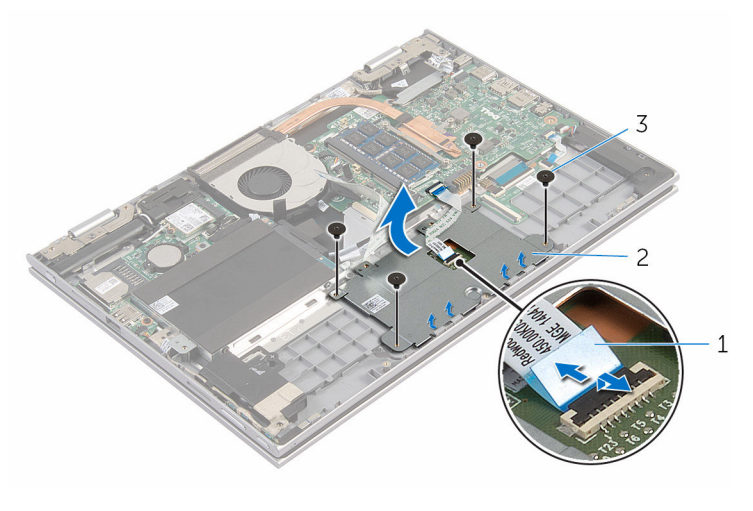

- 1 cabo do touchpad 2 suporte do touchpad
- 3 parafusos (4)
- 5 Retire a fita adesiva que prende o touchpad ao conjunto do apoio para as mãos e teclado.

Remova o touchpad do computador.

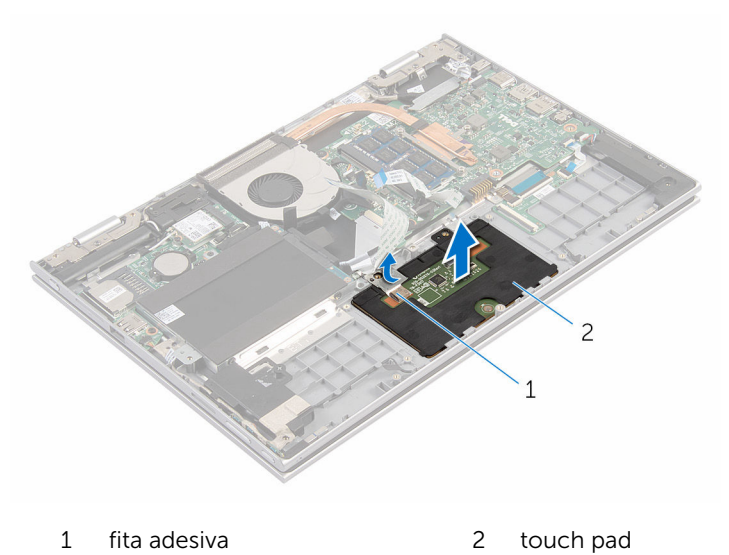

## Como recolocar o touchpad

ATENÇÃO: antes de trabalhar na parte interna do computador, leia as informações de segurança fornecidas com seu computador e siga as etapas descritas em [Antes de trabalhar na parte interna do](#page-9-0)  [computador.](#page-9-0) Após trabalhar na parte interna do computador, siga as instruções descritas em [Após trabalhar na parte interna do](#page-12-0)  [computador.](#page-12-0) Para obter mais informações sobre as melhores práticas de segurança, consulte a página inicial de conformidade normativa em www.dell.com/regulatory\_compliance (em inglês).

### Procedimento

- 1 Deslize as abas do touchpad para dentro dos slots do conjunto do apoio para as mãos e teclado.
- 2 Cole a fita adesiva que prende o touchpad ao conjunto do apoio para as mãos e teclado.
- **3** Alinhe os orifícios dos parafusos no suporte do touchpad com os orifícios dos parafusos no conjunto do apoio para as mãos e teclado.
- 4 Recoloque os parafusos que prendem o suporte do touchpad ao conjunto do apoio para as mãos e teclado.
- 5 Deslize o cabo do touchpad para dentro do respectivo conector e pressione a trava para prender o cabo.
- 6 Deslize o cabo do teclado no conector da placa auxiliar e pressione a trava para prender o cabo.

- 1 Recoloque a [bateria](#page-18-0).
- 2 Recoloque a [tampa da base.](#page-15-0)

## <span id="page-45-0"></span>Como remover o ventilador

ATENÇÃO: antes de trabalhar na parte interna do computador, leia as informações de segurança fornecidas com seu computador e siga as etapas descritas em [Antes de trabalhar na parte interna do](#page-9-0)  [computador.](#page-9-0) Após trabalhar na parte interna do computador, siga as instruções descritas em [Após trabalhar na parte interna do](#page-12-0)  [computador.](#page-12-0) Para obter mais informações sobre as melhores práticas de segurança, consulte a página inicial de conformidade normativa em www.dell.com/regulatory\_compliance (em inglês).

### Pré-requisitos

- 1 Remova a [tampa da base.](#page-13-0)
- 2 Remova a [bateria.](#page-16-0)

### Procedimento

1 Usando a aba de puxar, desconecte o cabo da placa de E/S da placa de sistema.

Remova o cabo da placa de E/S das guias de roteamento no ventilador.

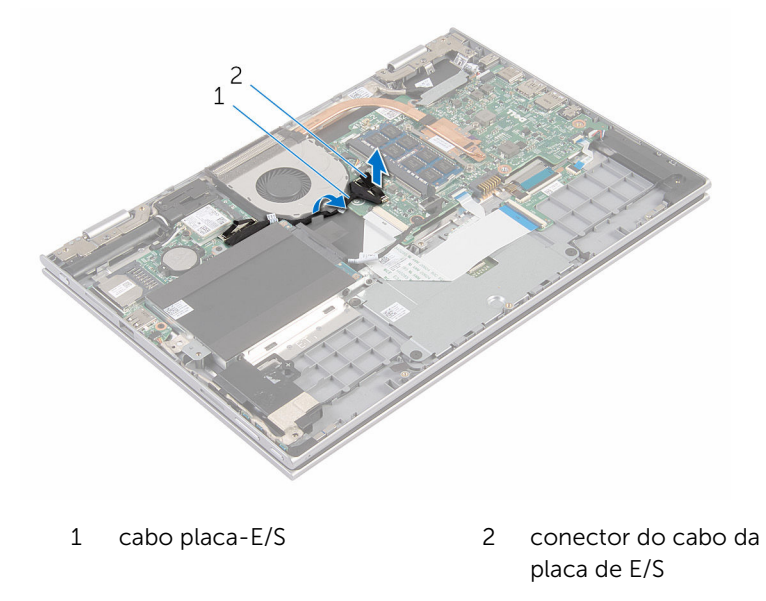

- Desconecte o cabo do ventilador da placa do sistema.
- Remova os parafusos que prendem o ventilador ao apoio para as mãos e ao conjunto do teclado.

Levante e remova o ventilador do conjunto do teclado e do apoio para as mãos.

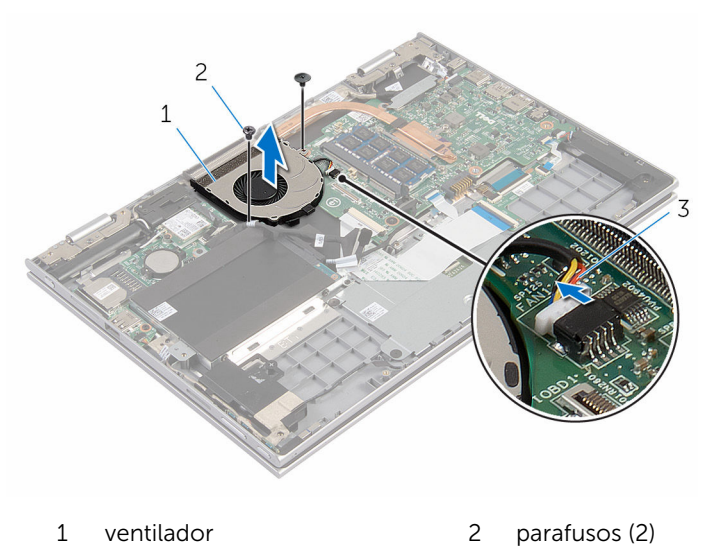

cabo do ventilador

## <span id="page-48-0"></span>Como recolocar o ventilador

ATENÇÃO: antes de trabalhar na parte interna do computador, leia as informações de segurança fornecidas com seu computador e siga as etapas descritas em [Antes de trabalhar na parte interna do](#page-9-0)  [computador.](#page-9-0) Após trabalhar na parte interna do computador, siga as instruções descritas em [Após trabalhar na parte interna do](#page-12-0)  [computador.](#page-12-0) Para obter mais informações sobre as melhores práticas de segurança, consulte a página inicial de conformidade normativa em www.dell.com/regulatory\_compliance (em inglês).

#### Procedimento

- 1 Alinhe os orifícios dos parafusos do ventilador aos orifícios correspondentes no conjunto do teclado e no apoio para as mãos.
- 2 Recoloque os parafusos que prendem o ventilador ao conjunto do teclado e ao apoio para as mãos.
- **3** Conecte o cabo do ventilador à placa do sistema.
- 4 Passe o cabo da placa de E/S pelas quias no ventilador.
- 5 Deslize o cabo da placa de E/S para dentro do respectivo conector na placa do sistema e pressione a trava para prender o cabo.

- 1 Recoloque a [bateria](#page-18-0).
- 2 Recoloque a [tampa da base.](#page-15-0)

## <span id="page-49-0"></span>Como remover o dissipador de calor

 $\bigwedge$  ATENÇÃO: antes de trabalhar na parte interna do computador, leia as informações de segurança fornecidas com seu computador e siga as etapas descritas em [Antes de trabalhar na parte interna do](#page-9-0)  [computador.](#page-9-0) Após trabalhar na parte interna do computador, siga as instruções descritas em Após trabalhar na parte interna do [computador.](#page-12-0) Para obter mais informações sobre as melhores práticas de segurança, consulte a página inicial de conformidade normativa em www.dell.com/regulatory\_compliance (em inglês).

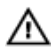

ATENÇÃO: O dissipador de calor pode ficar quente durante a operação normal. Permita tempo suficiente para que o dissipador de calor esfrie antes de tocá-lo.

CUIDADO: Para o máximo resfriamento do processador, não toque as áreas de transferência de calor do dissipador. O óleo da sua pele pode reduzir a capacidade de transferência de calor da graxa térmica.

### Pré-requisitos

- 1 Remova a [tampa da base.](#page-13-0)
- 2 Remova a [bateria.](#page-16-0)

### Procedimento

1 Em ordem sequencial (indicada no dissipador de calor), solte os parafusos prisioneiros que fixam o dissipador de calor a placa do sistema. Levante o dissipador de calor da placa de sistema.

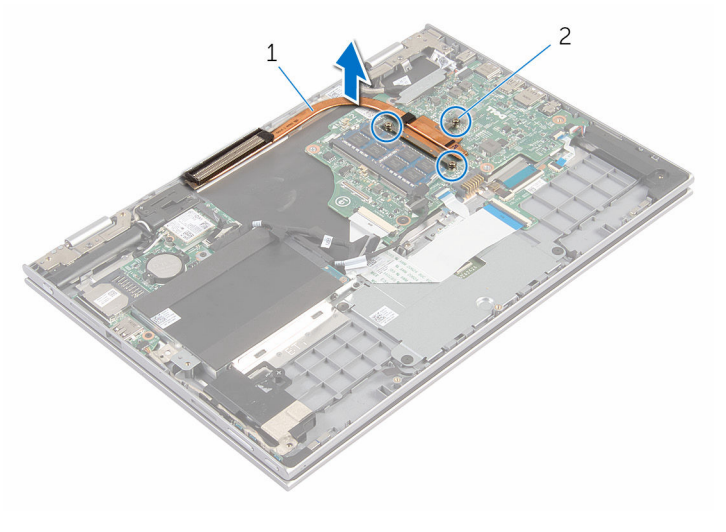

dissipador de calor 2 parafusos prisioneiros (3)

## <span id="page-51-0"></span>Como recolocar o dissipador de calor

 $\bigwedge$  ATENÇÃO: antes de trabalhar na parte interna do computador, leia as informações de segurança fornecidas com seu computador e siga as etapas descritas em [Antes de trabalhar na parte interna do](#page-9-0)  [computador.](#page-9-0) Após trabalhar na parte interna do computador, siga as instruções descritas em Após trabalhar na parte interna do [computador.](#page-12-0) Para obter mais informações sobre as melhores práticas de segurança, consulte a página inicial de conformidade normativa em www.dell.com/regulatory\_compliance (em inglês).

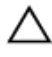

CUIDADO: O alinhamento incorreto do dissipador de calor pode causar danos à placa de sistema e ao processador.

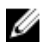

NOTA: A graxa térmica original pode ser reutilizada se a placa de sistema e o dissipador de calor originais forem reinstalados juntos. Se a placa de sistema ou o dissipador de calor forem substituídos, use a almofada térmica fornecida no kit para garantir que haja condutividade térmica.

### Procedimento

- 1 Alinhe os orifícios dos parafusos no dissipador de calor com os orifícios correspondentes na placa de sistema.
- 2 Em ordem sequencial (indicada no dissipador de calor), aperte os parafusos que fixam o dissipador de calor na placa de sistema.

- 1 Recoloque a [bateria](#page-18-0).
- 2 Recoloque a [tampa da base.](#page-15-0)

## Como remover a placa de E/S

ATENÇÃO: antes de trabalhar na parte interna do computador, leia as informações de segurança fornecidas com seu computador e siga as etapas descritas em [Antes de trabalhar na parte interna do](#page-9-0)  [computador.](#page-9-0) Após trabalhar na parte interna do computador, siga as instruções descritas em [Após trabalhar na parte interna do](#page-12-0)  [computador.](#page-12-0) Para obter mais informações sobre as melhores práticas de segurança, consulte a página inicial de conformidade normativa em www.dell.com/regulatory\_compliance (em inglês).

### Pré-requisitos

- 1 Remova a [tampa da base.](#page-13-0)
- 2 Remova a [bateria.](#page-16-0)
- 3 Remova o [disco rígido.](#page-23-0)
- 4 Remova a [placa sem fio](#page-29-0).
- 5 Remova a [bateria de célula tipo moeda](#page-26-0).

### Procedimento

- **1** Usando a aba de puxar, desconecte o cabo da placa de  $E/S$  da placa de E/S.
- 2 Desconecte o cabo da placa dos botões do volume e alimentação da placa de E/S.
- **3** Remova o parafuso que prende a placa de E/S ao conjunto do teclado e do apoio para as mãos.

Levante a placa de E/S do conjunto do teclado e do apoio para as mãos.

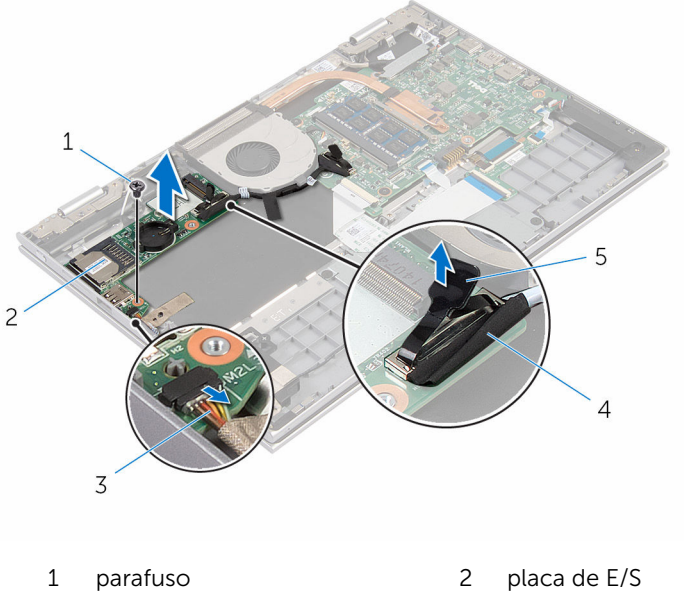

- 
- cabo da placa dos botões de volume e alimentação cabo placa-E/S
- 

aba de puxar

# Como recolocar a placa de E/S

ATENÇÃO: antes de trabalhar na parte interna do computador, leia as informações de segurança fornecidas com seu computador e siga as etapas descritas em [Antes de trabalhar na parte interna do](#page-9-0)  [computador.](#page-9-0) Após trabalhar na parte interna do computador, siga as instruções descritas em [Após trabalhar na parte interna do](#page-12-0)  [computador.](#page-12-0) Para obter mais informações sobre as melhores práticas de segurança, consulte a página inicial de conformidade normativa em www.dell.com/regulatory\_compliance (em inglês).

#### Procedimento

- 1 Utilizando as hastes de alinhamento, coloque a placa de E/S no conjunto do teclado e no apoio para as mãos.
- 2 Alinhe o orifício do parafuso na placa de E/S ao orifício dos parafusos no conjunto do teclado e no apoio para as mãos.
- **3** Recoloque o parafuso que prende a placa de E/S ao conjunto do teclado e ao apoio para as mãos.
- 4 Conecte o cabo da placa dos botões de volume e alimentação à placa de E/S.
- 5 Conecte o cabo da placa de E/S à respectiva placa.

- 1 Recoloque a [bateria de célula tipo moeda](#page-28-0).
- 2 Recoloque a [placa de rede sem fio](#page-31-0).
- 3 Recoloque o [disco rígido.](#page-25-0)
- 4 Recoloque a [bateria](#page-18-0).
- 5 Recoloque a [tampa da base.](#page-15-0)

## Como remover a porta do adaptador de alimentação

 $\bigwedge$  ATENÇÃO: antes de trabalhar na parte interna do computador, leia as informações de segurança fornecidas com seu computador e siga as etapas descritas em [Antes de trabalhar na parte interna do](#page-9-0)  [computador.](#page-9-0) Após trabalhar na parte interna do computador, siga as instruções descritas em Após trabalhar na parte interna do [computador.](#page-12-0) Para obter mais informações sobre as melhores práticas de segurança, consulte a página inicial de conformidade normativa em www.dell.com/regulatory\_compliance (em inglês).

### Pré-requisitos

- 1 Remova a [tampa da base.](#page-13-0)
- 2 Remova a [bateria.](#page-16-0)

### Procedimento

- 1 Desconecte o cabo da porta adaptador-alimentação da placa de sistema.
- 2 Remova o parafuso que prende a porta do adaptador de alimentação ao conjunto do teclado e o apoio para as mãos.

3 Levante a porta do adaptador-alimentação, juntamente com o cabo, para fora do conjunto do teclado e do apoio para as mãos.

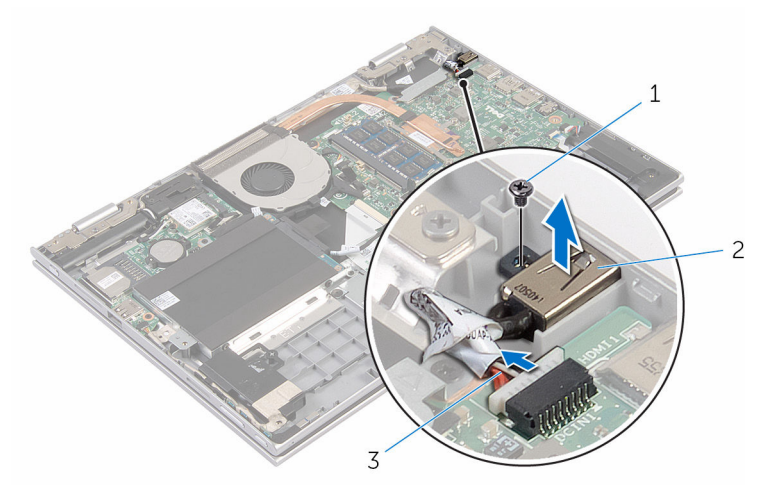

- 
- 3 cabo porta adaptadoralimentação
- 1 parafuso 2 porta adaptadoralimentação

## Como recolocar a porta do adaptador de alimentação

 $\bigwedge$  ATENÇÃO: antes de trabalhar na parte interna do computador, leia as informações de segurança fornecidas com seu computador e siga as etapas descritas em [Antes de trabalhar na parte interna do](#page-9-0)  [computador.](#page-9-0) Após trabalhar na parte interna do computador, siga as instruções descritas em Após trabalhar na parte interna do [computador.](#page-12-0) Para obter mais informações sobre as melhores práticas de segurança, consulte a página inicial de conformidade normativa em www.dell.com/regulatory\_compliance (em inglês).

### Procedimento

- 1 Coloque a porta do adaptador de alimentação no slot no conjunto do teclado e do apoio para as mãos.
- 2 Alinhe o orifício do parafuso da porta do adaptador de alimentação no orifício correspondente conjunto do teclado e do apoio para as mãos.
- 3 Conecte o cabo da porta adaptador-alimentação à placa de sistema.

- 1 Recoloque a [bateria](#page-18-0).
- 2 Recoloque a [tampa da base.](#page-15-0)

## Como remover a placa de sistema

 $\bigwedge$  ATENÇÃO: antes de trabalhar na parte interna do computador, leia as informações de segurança fornecidas com seu computador e siga as etapas descritas em [Antes de trabalhar na parte interna do](#page-9-0)  [computador.](#page-9-0) Após trabalhar na parte interna do computador, siga as instruções descritas em Após trabalhar na parte interna do [computador.](#page-12-0) Para obter mais informações sobre as melhores práticas de segurança, consulte a página inicial de conformidade normativa em www.dell.com/regulatory\_compliance (em inglês).

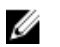

NOTA: A Etiqueta de serviço do computador está localizada na placa de sistema. Você deve inserir a Etiqueta de Serviço no programa de configuração do BIOS depois de recolocar a placa de sistema.

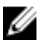

NOTA: A recolocação da placa de sistema remove quaisquer alterações feitas ao BIOS usando o programa de configuração do BIOS. Você deve fazer as alterações desejadas novamente depois de recolocar a placa de sistema.

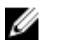

NOTA: Antes de desconectar os cabos da placa de sistema, observe a localização dos conectores para reconectá-los corretamente após recolocar a placa de sistema.

### Pré-requisitos

- 1 Remova a [tampa da base.](#page-13-0)
- 2 Remova a [bateria.](#page-16-0)
- 3 Remova o [módulo de memória](#page-19-0).
- 4 Remova o [ventilador.](#page-45-0)
- 5 Remova o [dissipador de calor](#page-49-0).

### Procedimento

- 1 Remova os parafusos que prendem o suporte do cabo da tela à placa de sistema e levante o suporte do cabo da tela e remova-o da placa de sistema.
- 2 Usando a aba de puxar, desconecte o cabo da tela conectada à placa de sistema.

3 Retire a fita adesiva no conector da placa do botão do Windows e desconecte o cabo da placa do botão do Windows da placa de sistema.

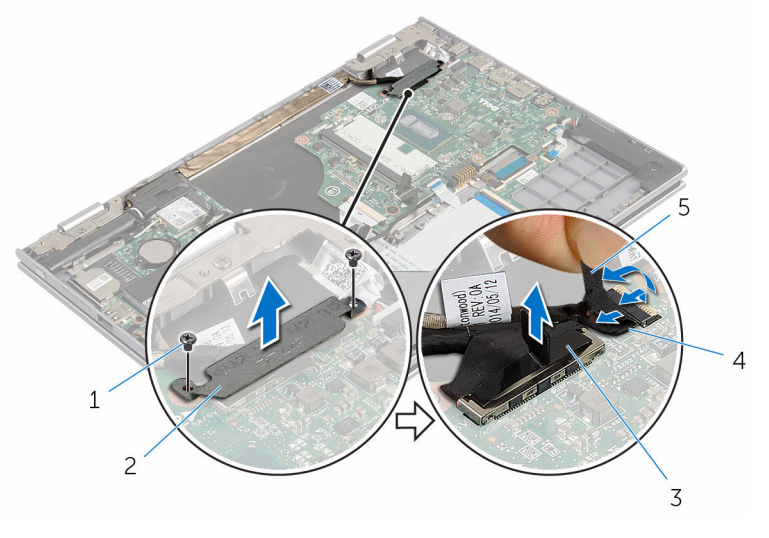

- 
- 1 parafusos (2) 2 suporte do cabo da tela
- 3 cabo da tela 4 cabo da placa do botão **Windows**
- 5 fita adesiva
- 4 Usando a aba de puxar, desconecte o cabo do disco rígido da placa de sistema.
- 5 Solte as travas e desconecte o cabo do teclado da placa de sistema.
- 6 Levante as travas e desconecte o cabo da luz de fundo do teclado e o cabo do touchpad da placa de sistema.

7 Desconecte o cabo do alto-falante e o cabo da porta do adaptador de alimentação da placa de sistema.

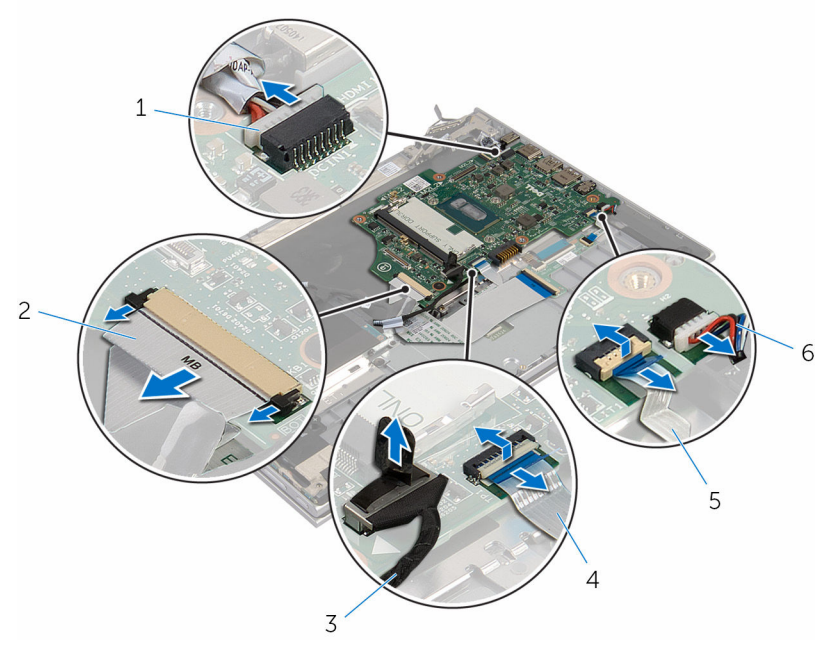

- 1 cabo porta adaptadoralimentação 2 cabo do teclado
- 3 cabo do disco rígido 4 cabo do touchpad
- 5 cabo luz de fundo-teclado 6 cabo do alto-falante
- -
- 8 Remova o parafuso que prende a placa de sistema ao conjunto do apoio para as mãos e teclado.

Levante a placa de sistema e remova-a do conjunto do apoio para as mãos e teclado.

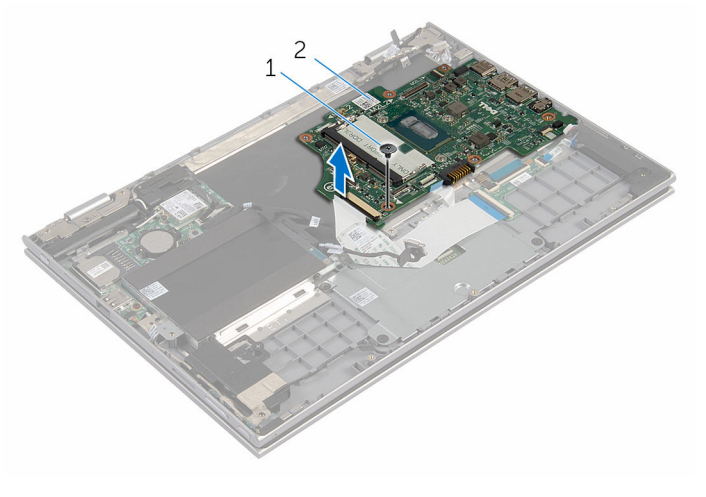

parafuso 2 placa de sistema

## Como recolocar a placa de sistema

 $\bigwedge$  ATENÇÃO: antes de trabalhar na parte interna do computador, leia as informações de segurança fornecidas com seu computador e siga as etapas descritas em [Antes de trabalhar na parte interna do](#page-9-0)  [computador.](#page-9-0) Após trabalhar na parte interna do computador, siga as instruções descritas em Após trabalhar na parte interna do [computador.](#page-12-0) Para obter mais informações sobre as melhores práticas de segurança, consulte a página inicial de conformidade normativa em www.dell.com/regulatory\_compliance (em inglês).

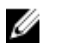

NOTA: A Etiqueta de serviço do computador está localizada na placa de sistema. Você deve inserir a Etiqueta de Serviço no programa de configuração do BIOS depois de recolocar a placa de sistema.

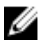

NOTA: A recolocação da placa de sistema remove quaisquer alterações feitas ao BIOS usando o programa de configuração do BIOS. Você deve fazer as alterações desejadas novamente depois de recolocar a placa de sistema.

### Procedimento

- 1 Alinhe o orifício do parafuso na placa de sistema com o orifício correspondente no conjunto do apoio para as mãos e teclado.
- 2 Recoloque o parafuso que prende a placa de sistema ao conjunto do teclado e apoio para as mãos.
- 3 Conecte o cabo porta-adaptador-alimentação e o cabo do alto-falante a placa de sistema.
- 4 Deslize o cabo do touchpad e o cabo da luz de fundo do teclado para dentro de seus respectivos conectores na placa de sistema e feche as travas para prender os cabos.
- 5 Deslize o cabo do teclado para dentro de seu respectivo conector e empurre as travas para prender o cabo.
- 6 Conecte o cabo do disco rígido na placa de sistema.
- 7 Conecte o cabo da placa do botão do Windows ao conector na placa de sistema e cole a fita sobre o conector da placa do botão do Windows para prender o cabo.
- 8 Conecte o cabo da tela na placa de sistema.
- 9 Alinhe os orifícios dos parafusos no suporte do cabo da tela com os orifícios correspondentes na placa de sistema.
- 10 Substitua os parafusos que seguram o suporte do cabo da tela à placa de sistema.

### Pós-requisitos

- 1 Recoloque o [dissipador de calor](#page-51-0).
- 2 Recoloque o [ventilador.](#page-48-0)
- 3 Recoloque o [módulo da memória](#page-21-0).
- 4 Recoloque a [bateria](#page-18-0).
- 5 Recoloque a [tampa da base.](#page-15-0)

#### Como inserir a etiqueta de serviço no programa de configuração do BIOS

- 1 Ligue o computador.
- 2 Pressione F2 quando o logotipo da DELL for exibido para entrar no programa de configuração do BIOS.
- 3 Naveque até a quia **principal** e insira a etiqueta de serviço no campo Entrada da Etiqueta de Serviço.

## <span id="page-64-0"></span>Como remover o conjunto da tela

 $\bigwedge$  ATENÇÃO: antes de trabalhar na parte interna do computador, leia as informações de segurança fornecidas com seu computador e siga as etapas descritas em [Antes de trabalhar na parte interna do](#page-9-0)  [computador.](#page-9-0) Após trabalhar na parte interna do computador, siga as instruções descritas em Após trabalhar na parte interna do [computador.](#page-12-0) Para obter mais informações sobre as melhores práticas de segurança, consulte a página inicial de conformidade normativa em www.dell.com/regulatory\_compliance (em inglês).

### Pré-requisitos

- 1 Remova a [tampa da base.](#page-13-0)
- 2 Remova a [bateria.](#page-16-0)
- 3 Remova o [ventilador.](#page-45-0)
- 4 Remova o [dissipador de calor](#page-49-0).

### Procedimento

- 1 Desconecte os cabos da antena da placa sem fio.
- 2 Remova os parafusos que seguram o suporte do cabo da tela à placa de sistema.
- **3** Remova o suporte do cabo da tela da placa de sistema.
- 4 Usando a aba de puxar, desconecte o cabo da tela conectada à placa de sistema.

5 Retire a fita adesiva do conector da placa do botão do Windows e desconecte-o da placa de sistema.

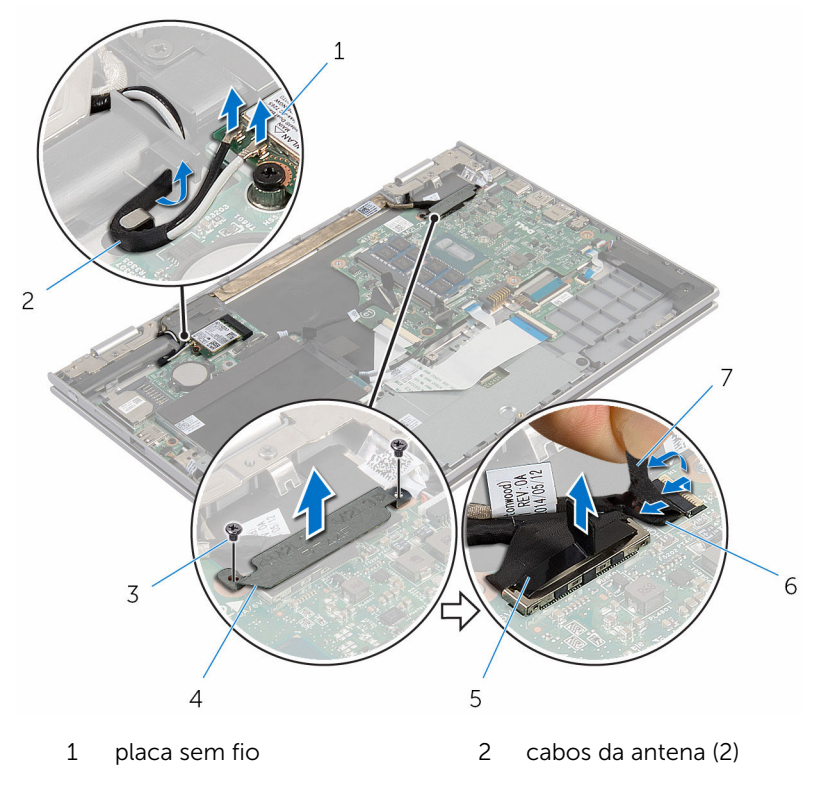

- 
- 
- 3 parafusos (2) 4 suporte do cabo da tela
- 5 cabo da tela 6 cabo da placa do botão Windows
- 7 fita adesiva
- 6 Vire o computador e abra o monitor até o máximo possível.

#### CUIDADO: Coloque o computador sobre uma superfície macia e limpa para evitar arranhões na tela.

- 7 Coloque o computador voltado para baixo sobre uma superfície plana.
- 8 Remova os parafusos que fixam o conjunto da tela ao conjunto do teclado e do apoio para as mãos.
- 9 Retire a fita adesiva que prende o cabo da tela ao conjunto do apoio para as mãos e teclado.

10 Levante o conjunto da tela para removê-la do conjunto teclado e do apoio para as mãos.

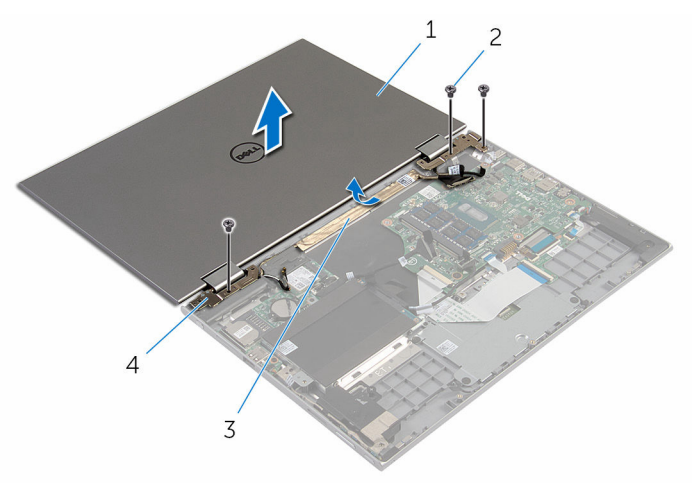

- 1 conjunto da tela 2 parafusos (3)
- 
- 
- 3 fita adesiva 4 dobradiças do monitor (2)

## Como recolocar o conjunto da tela

ATENÇÃO: antes de trabalhar na parte interna do computador, leia as informações de segurança fornecidas com seu computador e siga as etapas descritas em [Antes de trabalhar na parte interna do](#page-9-0)  [computador.](#page-9-0) Após trabalhar na parte interna do computador, siga as instruções descritas em Após trabalhar na parte interna do [computador.](#page-12-0) Para obter mais informações sobre as melhores práticas de segurança, consulte a página inicial de conformidade normativa em www.dell.com/regulatory\_compliance (em inglês).

#### Procedimento

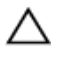

CUIDADO: Coloque o computador sobre uma superfície macia e limpa para evitar arranhões na tela.

- 1 Coloque o conjunto da tela no conjunto do teclado e do apoio para as mãos.
- 2 Alinhe os orifícios dos parafusos nas dobradiças da tela com os orifícios dos parafusos no conjunto do teclado e apoio para mãos.
- **3** Cole a fita adesiva que prende o cabo da tela ao conjunto do teclado e ao apoio para as mãos.
- 4 Coloque os parafusos que fixam o conjunto da tela ao conjunto do teclado e do apoio para as mãos.
- 5 Vire o computador e feche o monitor.
- 6 Deslize o conector da placa do botão do Windows e encaixe-o no conector na trava da placa de sistema e pressione-a para baixo para prender o cabo.
- 7 Cole a fita no cabo da placa do Windows.
- 8 Conecte o cabo da tela na placa de sistema.
- 9 Alinhe os orifícios dos parafusos no suporte do cabo da tela com os orifícios correspondentes na placa de sistema.
- 10 Substitua os parafusos que seguram o suporte do cabo da tela à placa de sistema.
- 11 Conecte os cabos da antena à placa sem fio.

- 1 Recoloque a **bateria**.
- 2 Recoloque a [tampa da base.](#page-15-0)

## Como remover o conjunto do suporte da caneta (stylus)

 $\bigwedge$  ATENÇÃO: antes de trabalhar na parte interna do computador, leia as informações de segurança fornecidas com seu computador e siga as etapas descritas em Antes de trabalhar na parte interna do [computador.](#page-9-0) Após trabalhar na parte interna do computador, siga as instruções descritas em Após trabalhar na parte interna do [computador.](#page-12-0) Para obter mais informações sobre as melhores práticas de segurança, consulte a página inicial de conformidade normativa em www.dell.com/regulatory\_compliance (em inglês).

### Pré-requisitos

- 1 Remova a [tampa da base.](#page-13-0)
- 2 Remova a [bateria.](#page-16-0)
- 3 Remova o [conjunto da tela.](#page-64-0)

### Procedimento

1 Pressione para soltar a stylus do suporte.

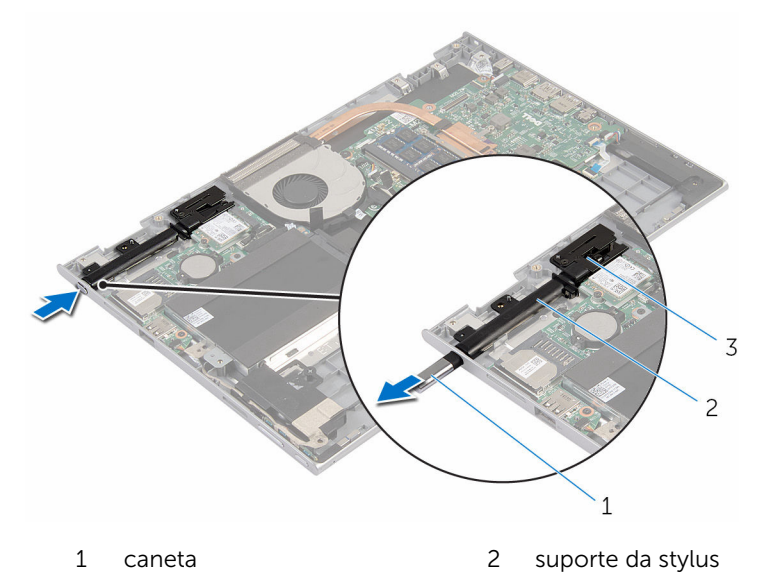

- 3 trava da stylus
- 2 Remova o parafuso e levante a trava da stylus do conjunto do teclado e do apoio para as mãos.

Levante o suporte da stylus para fora do conjunto do teclado e do apoio para as mãos.

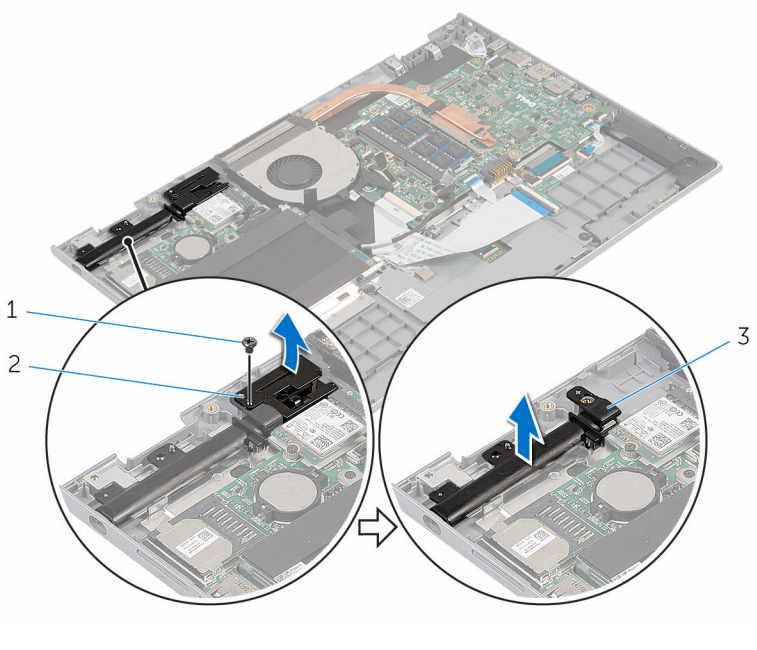

- parafuso 2 trava da stylus
	-

suporte da stylus
### <span id="page-72-0"></span>Como recolocar o conjunto do suporte da caneta (stylus)

 $\bigwedge$  ATENÇÃO: antes de trabalhar na parte interna do computador, leia as informações de segurança fornecidas com seu computador e siga as etapas descritas em [Antes de trabalhar na parte interna do](#page-9-0)  [computador.](#page-9-0) Após trabalhar na parte interna do computador, siga as instruções descritas em Após trabalhar na parte interna do [computador.](#page-12-0) Para obter mais informações sobre as melhores práticas de segurança, consulte a página inicial de conformidade normativa em www.dell.com/regulatory\_compliance (em inglês).

#### Procedimento

- 1 Coloque o suporte da stylus e a trava da caneta no conjunto do teclado e do apoio para as mãos.
- 2 Alinhe o orifício do parafuso no suporte e na trava da caneta (stylus) com o orifício correspondente no conjunto do apoio para as mãos e teclado.
- **3** Recoloque o parafuso que prende o suporte da stylus e a trava ao conjunto do teclado e apoio para as mãos.
- 4 Coloque a caneta stylus no suporte e empurre de modo a encaixá-la no lugar.

- 1 Recoloque o [conjunto da tela.](#page-67-0)
- 2 Recoloque a [bateria](#page-18-0).
- **3** Recoloque a [tampa da base.](#page-15-0)

### Como remover o conjunto do apoio para as mãos e teclado

ATENÇÃO: antes de trabalhar na parte interna do computador, leia as informações de segurança fornecidas com seu computador e siga as etapas descritas em [Antes de trabalhar na parte interna do](#page-9-0)  [computador.](#page-9-0) Após trabalhar na parte interna do computador, siga as instruções descritas em Após trabalhar na parte interna do [computador.](#page-12-0) Para obter mais informações sobre as melhores práticas de segurança, consulte a página inicial de conformidade normativa em www.dell.com/regulatory\_compliance (em inglês).

#### Pré-requisitos

- 1 Remova a [tampa da base.](#page-13-0)
- 2 Remova a [bateria.](#page-16-0)
- 3 Siga as etapas 1 a 3 do procedimento "[Como remover o disco rígido](#page-23-0)".
- 4 Remova o [conjunto do suporte da caneta stylus](#page-69-0).
- 5 Remova o [teclado da placa auxiliar](#page-32-0).
- 6 Remova o [touchpad](#page-41-0).
- 7 Remova o [ventilador.](#page-45-0)
- 8 Remova o [dissipador de calor](#page-49-0).
- **9** Remova a [placa de E/S](#page-52-0).
- 10 Remova os alto-falantes.
- 11 Remova o [conjunto da tela.](#page-64-0)
- 12 Remova a [porta do adaptador de energia.](#page-55-0)
- 13 Remova a [placa de sistema.](#page-58-0)

#### Procedimento

Após a execução das etapas de pré-requisitos, ficamos com a montagem do apoio para as mãos e teclado.

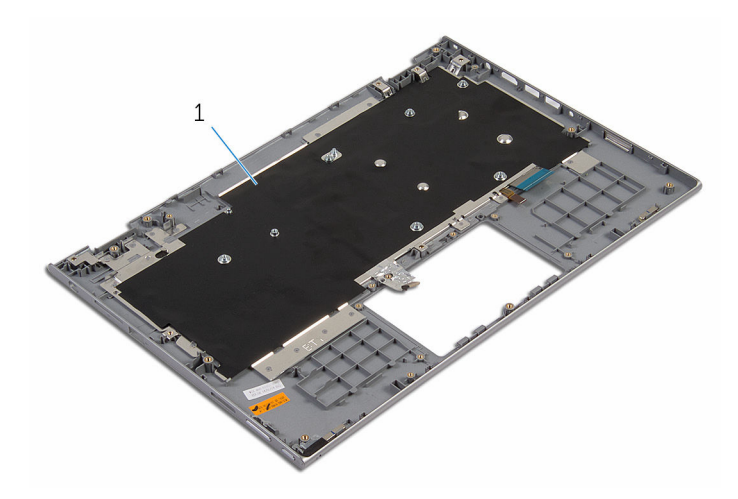

 conjunto do teclado e apoio para as mãos

### Como recolocar o conjunto do apoio para as mãos e teclado

ATENÇÃO: antes de trabalhar na parte interna do computador, leia as informações de segurança fornecidas com seu computador e siga as etapas descritas em [Antes de trabalhar na parte interna do](#page-9-0)  [computador.](#page-9-0) Após trabalhar na parte interna do computador, siga as instruções descritas em Após trabalhar na parte interna do [computador.](#page-12-0) Para obter mais informações sobre as melhores práticas de segurança, consulte a página inicial de conformidade normativa em www.dell.com/regulatory\_compliance (em inglês).

#### Procedimento

Coloque o conjunto do teclado e apoio para as mãos sobre uma superfície plana com o teclado voltado para baixo.

- 1 Recoloque a [placa de sistema](#page-62-0).
- 2 Recoloque a [porta do adaptador de energia.](#page-57-0)
- **3** Recoloque o [conjunto da tela.](#page-67-0)
- 4 Recoloque os [alto-falantes.](#page-40-0)
- 5 Recoloque a [placa de E/S.](#page-54-0)
- 6 Recoloque o [dissipador de calor](#page-51-0).
- 7 Recoloque o [ventilador.](#page-48-0)
- 8 Recoloque o [touchpad](#page-44-0).
- 9 Substitua a [placa auxiliar do teclado](#page-34-0).
- 10 Recoloque o [conjunto do suporte da stylus](#page-72-0).
- 11 Siga as etapas 4 a 6 do procedimento ["Como recolocar o disco rígido](#page-25-0)".
- 12 Recoloque a [bateria](#page-18-0).
- 13 Recoloque a [tampa da base.](#page-15-0)

## <span id="page-76-0"></span>Como remover o painel da tela

ATENÇÃO: antes de trabalhar na parte interna do computador, leia as informações de segurança fornecidas com seu computador e siga as etapas descritas em [Antes de trabalhar na parte interna do](#page-9-0)  [computador.](#page-9-0) Após trabalhar na parte interna do computador, siga as instruções descritas em [Após trabalhar na parte interna do](#page-12-0)  [computador.](#page-12-0) Para obter mais informações sobre as melhores práticas de segurança, consulte a página inicial de conformidade normativa em www.dell.com/regulatory\_compliance (em inglês).

#### Pré-requisitos

- 1 Remova a [tampa da base.](#page-13-0)
- 2 Remova a [bateria.](#page-16-0)
- 3 Remova o [conjunto da tela.](#page-64-0)

#### Procedimento

1 Remova o cabo da tela das guias de roteamento na parte interna das tampas da dobradiça

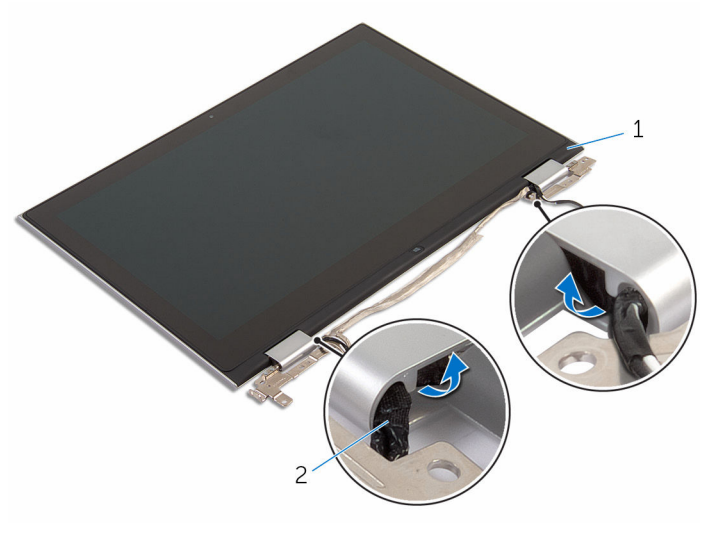

1 conjunto do painel da tela 2 cabo da tela

2 Usando um estilete plástico, solte o conjunto do painel da tela da tampa traseira da tela e do conjunto da antena.

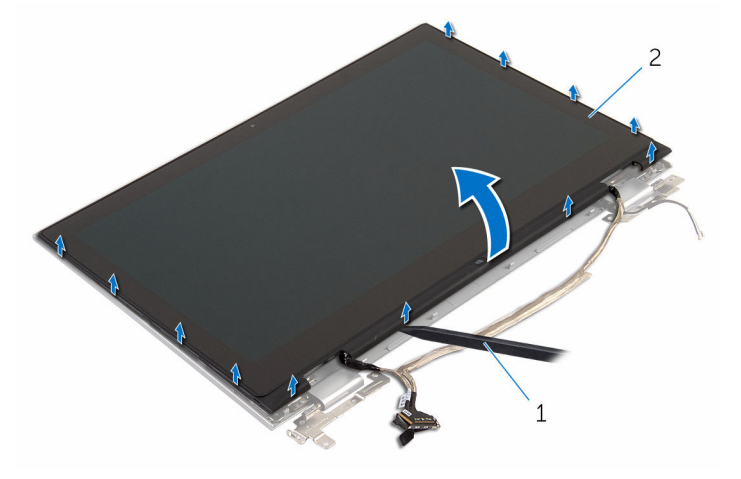

- 1 haste plástica 2 conjunto do painel da tela
- 3 Remova a [câmera.](#page-86-0)
- 4 Remova a [placa do botão do Windows](#page-89-0). Depois de executar as etapas acima, ficamos com o painel da tela.

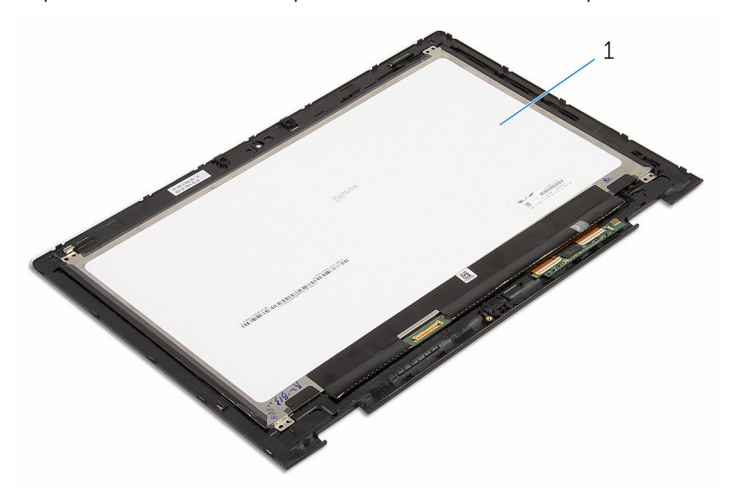

1 painel da tela

### <span id="page-79-0"></span>Como recolocar o painel da tela

 $\bigwedge$  ATENÇÃO: antes de trabalhar na parte interna do computador, leia as informações de segurança fornecidas com seu computador e siga as etapas descritas em [Antes de trabalhar na parte interna do](#page-9-0)  [computador.](#page-9-0) Após trabalhar na parte interna do computador, siga as instruções descritas em Após trabalhar na parte interna do [computador.](#page-12-0) Para obter mais informações sobre as melhores práticas de segurança, consulte a página inicial de conformidade normativa em www.dell.com/regulatory\_compliance (em inglês).

#### Procedimento

- 1 Coloque o painel da tela sobre uma superfície plana.
- 2 Recoloque a [placa do botão Windows](#page-91-0).
- 3 Recoloque a [câmera.](#page-88-0)
- 4 Passe o cabo da tela pelas quias de roteamento na parte interna das tampas da dobradiça.
- 5 Alinhe o conjunto do painel da tela com a tampa traseira da tela e do conjunto da antena e encaixe cuidadosamente a tampa traseira da tela e do conjunto da antena no lugar.

- 1 Recoloque o [conjunto da tela.](#page-67-0)
- 2 Recoloque a [bateria](#page-18-0).
- **3** Recoloque a [tampa da base.](#page-15-0)

### <span id="page-80-0"></span>Como remover as dobradiças do monitor

ATENÇÃO: antes de trabalhar na parte interna do computador, leia as informações de segurança fornecidas com seu computador e siga as etapas descritas em [Antes de trabalhar na parte interna do](#page-9-0)  [computador.](#page-9-0) Após trabalhar na parte interna do computador, siga as instruções descritas em Após trabalhar na parte interna do [computador.](#page-12-0) Para obter mais informações sobre as melhores práticas de segurança, consulte a página inicial de conformidade normativa em www.dell.com/regulatory\_compliance (em inglês).

#### Pré-requisitos

- 1 Remova a [tampa da base.](#page-13-0)
- 2 Remova a [bateria.](#page-16-0)
- 3 Remova o [conjunto da tela.](#page-64-0)
- 4 Remova a [tampa traseira da tela e o conjunto da antena.](#page-83-0)

#### Procedimento

- 1 Coloque o conjunto da tampa traseira da tela e antena sobre uma superfície plana.
- 2 Remova os cabos da antena da guia de encaminhamento da dobradiça da tampa.
- **3** Remova os parafusos que prendem as dobradicas do monitor à tampa traseira do monitor e o conjunto da antena.

Levante as dobradiças da tela da tampa traseira da tela e do conjunto da antena.

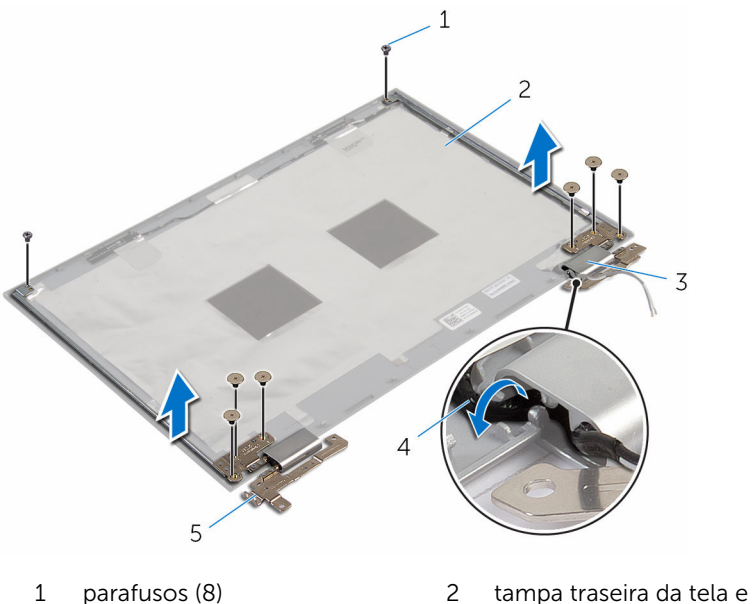

- 
- Dobradiça das tampas (2) 4 cabos da antena (2)
- dobradiças do monitor (2)
- conjunto da antena
- 

### <span id="page-82-0"></span>Como recolocar as dobradiças do monitor

 $\bigwedge$  ATENÇÃO: antes de trabalhar na parte interna do computador, leia as informações de segurança fornecidas com seu computador e siga as etapas descritas em [Antes de trabalhar na parte interna do](#page-9-0)  [computador.](#page-9-0) Após trabalhar na parte interna do computador, siga as instruções descritas em Após trabalhar na parte interna do [computador.](#page-12-0) Para obter mais informações sobre as melhores práticas de segurança, consulte a página inicial de conformidade normativa em www.dell.com/regulatory\_compliance (em inglês).

#### Procedimento

- 1 Alinhe os orifícios de parafuso nas dobradiças do monitor com os orifícios correspondentes na tampa traseira do monitor e no conjunto da antena.
- 2 Recoloque os parafusos que fixam as dobradiças do monitor à tampa traseira do monitor e no conjunto da antena.
- 3 Passe os cabos da antena através da quia de encaminhamento na tampa da dobradiça e prenda-a no lugar.

- 1 Recoloque a [tampa traseira da tela e o conjunto da antena.](#page-85-0)
- 2 Recoloque o [conjunto da tela.](#page-67-0)
- **3** Recoloque a [bateria](#page-18-0).
- 4 Recoloque a [tampa da base.](#page-15-0)

### <span id="page-83-0"></span>Como remover a tampa traseira do monitor e o conjunto da antena

ATENÇÃO: antes de trabalhar na parte interna do computador, leia as ∧ informações de segurança fornecidas com seu computador e siga as etapas descritas em [Antes de trabalhar na parte interna do](#page-9-0)  [computador.](#page-9-0) Após trabalhar na parte interna do computador, siga as instruções descritas em [Após trabalhar na parte interna do](#page-12-0)  [computador.](#page-12-0) Para obter mais informações sobre as melhores práticas de segurança, consulte a página inicial de conformidade normativa em www.dell.com/regulatory\_compliance (em inglês).

#### Pré-requisitos

- 1 Remova a [tampa da base.](#page-13-0)
- 2 Remova a [bateria.](#page-16-0)
- **3** Remova o [conjunto da tela.](#page-64-0)
- 4 Remova o [painel da tela](#page-76-0).
- 5 Remova as [dobradiças da tela.](#page-80-0)

#### Procedimento

Após a execução das etapas de pré-requisitos, ficamos com a tampa traseira da tela e do conjunto da antena.

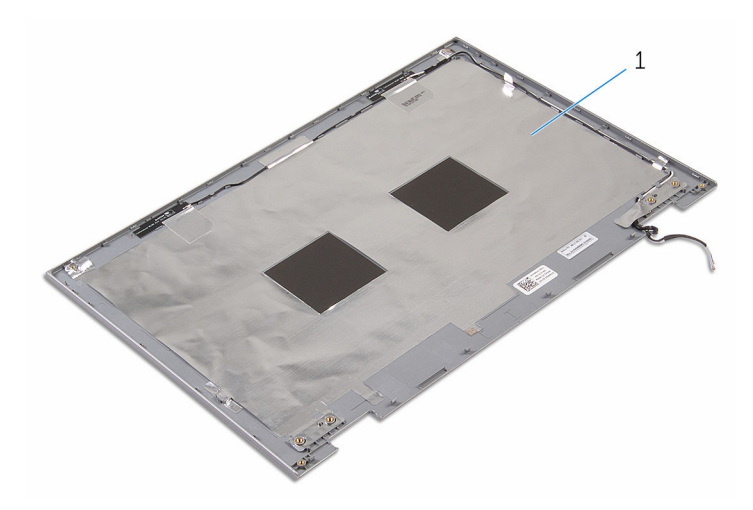

 tampa traseira da tela e conjunto da antena

### <span id="page-85-0"></span>Como recolocar a tampa traseira do monitor e o conjunto da antena

ATENÇÃO: antes de trabalhar na parte interna do computador, leia as ∧ informações de segurança fornecidas com seu computador e siga as etapas descritas em [Antes de trabalhar na parte interna do](#page-9-0)  [computador.](#page-9-0) Após trabalhar na parte interna do computador, siga as instruções descritas em [Após trabalhar na parte interna do](#page-12-0)  [computador.](#page-12-0) Para obter mais informações sobre as melhores práticas de segurança, consulte a página inicial de conformidade normativa em www.dell.com/regulatory\_compliance (em inglês).

#### Procedimento

Coloque a tampa traseira da tela e o conjunto da antena em uma superfície plana.

- 1 Recoloque as [dobradiças da tela.](#page-82-0)
- 2 Recoloque o [painel da tela](#page-79-0).
- **3** Recoloque o [conjunto da tela.](#page-67-0)
- 4 Recoloque a [bateria](#page-18-0).
- 5 Recoloque a [tampa da base.](#page-15-0)

## <span id="page-86-0"></span>Como remover a câmera

ATENÇÃO: antes de trabalhar na parte interna do computador, leia as informações de segurança fornecidas com seu computador e siga as etapas descritas em [Antes de trabalhar na parte interna do](#page-9-0)  [computador.](#page-9-0) Após trabalhar na parte interna do computador, siga as instruções descritas em [Após trabalhar na parte interna do](#page-12-0)  [computador.](#page-12-0) Para obter mais informações sobre as melhores práticas de segurança, consulte a página inicial de conformidade normativa em www.dell.com/regulatory\_compliance (em inglês).

#### Pré-requisitos

- 1 Remova a [tampa da base.](#page-13-0)
- 2 Remova a [bateria.](#page-16-0)
- **3** Remova o [conjunto da tela.](#page-64-0)
- 4 Remova a [tampa traseira da tela e o conjunto da antena.](#page-83-0)

#### Procedimento

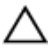

CUIDADO: Coloque o conjunto do painel da tela sobre uma superfície macia e limpa para evitar arranhões.

- **1** Coloque o conjunto do painel da tela com a face voltada para baixo sobre uma superfície plana.
- 2 Usando um estilete plástico, solte o módulo da câmera para removê-lo da tampa frontal da tela.

Vire a câmera e desconecte o cabo da câmera do módulo.

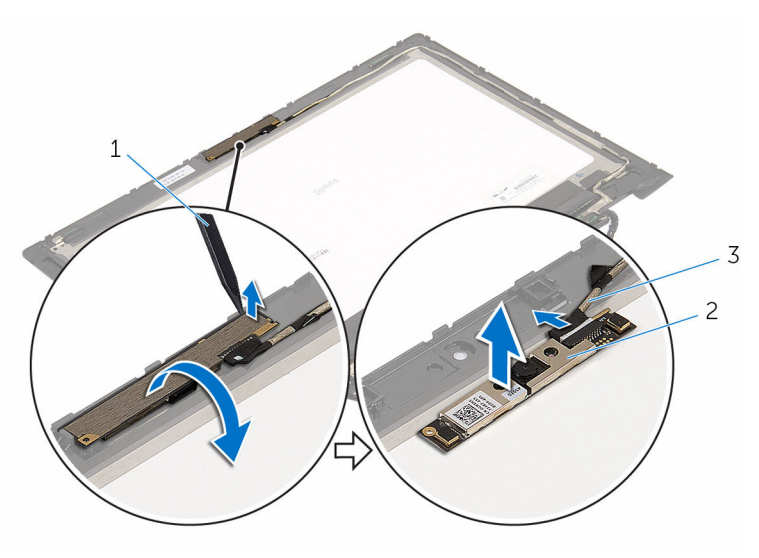

- 1 haste plástica  $\overline{2}$  câmera
- cabo da câmera

## <span id="page-88-0"></span>Como recolocar a câmera

ATENÇÃO: antes de trabalhar na parte interna do computador, leia as informações de segurança fornecidas com seu computador e siga as etapas descritas em [Antes de trabalhar na parte interna do](#page-9-0)  [computador.](#page-9-0) Após trabalhar na parte interna do computador, siga as instruções descritas em [Após trabalhar na parte interna do](#page-12-0)  [computador.](#page-12-0) Para obter mais informações sobre as melhores práticas de segurança, consulte a página inicial de conformidade normativa em www.dell.com/regulatory\_compliance (em inglês).

#### Procedimento

- 1 Conecte o cabo da câmera ao respectivo módulo.
- 2 Usando a haste de alinhamento posicione o módulo da câmera na tampa frontal da tela e encaixe-a no lugar.

- 1 Recoloque a [tampa traseira da tela e o conjunto da antena.](#page-85-0)
- 2 Recoloque o [conjunto da tela.](#page-67-0)
- **3** Recoloque a [bateria](#page-18-0).
- 4 Recoloque a [tampa da base.](#page-15-0)

### <span id="page-89-0"></span>Como remover a placa do botão do Windows

 $\bigwedge$  ATENÇÃO: antes de trabalhar na parte interna do computador, leia as informações de segurança fornecidas com seu computador e siga as etapas descritas em [Antes de trabalhar na parte interna do](#page-9-0)  [computador.](#page-9-0) Após trabalhar na parte interna do computador, siga as instruções descritas em Após trabalhar na parte interna do [computador.](#page-12-0) Para obter mais informações sobre as melhores práticas de segurança, consulte a página inicial de conformidade normativa em www.dell.com/regulatory\_compliance (em inglês).

#### Pré-requisitos

- 1 Remova a [tampa da base.](#page-13-0)
- 2 Remova a [bateria.](#page-16-0)
- 3 Remova o [conjunto da tela.](#page-64-0)
- 4 Remova a [tampa traseira da tela e o conjunto da antena.](#page-83-0)

#### Procedimento

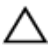

CUIDADO: Coloque o conjunto do painel da tela sobre uma superfície macia e limpa para evitar arranhões.

- 1 Coloque o conjunto do painel da tela com a face voltada para baixo sobre uma superfície plana.
- 2 Remova o parafuso que prende a placa do botão Windows à tampa da tela.
- **3** Vire a placa do botão do Windows.
- 4 Retire a fita adesiva e desconecte o cabo da placa do botão Windows da respectiva placa.

Levante a placa do botão Windows da tampa da tela.

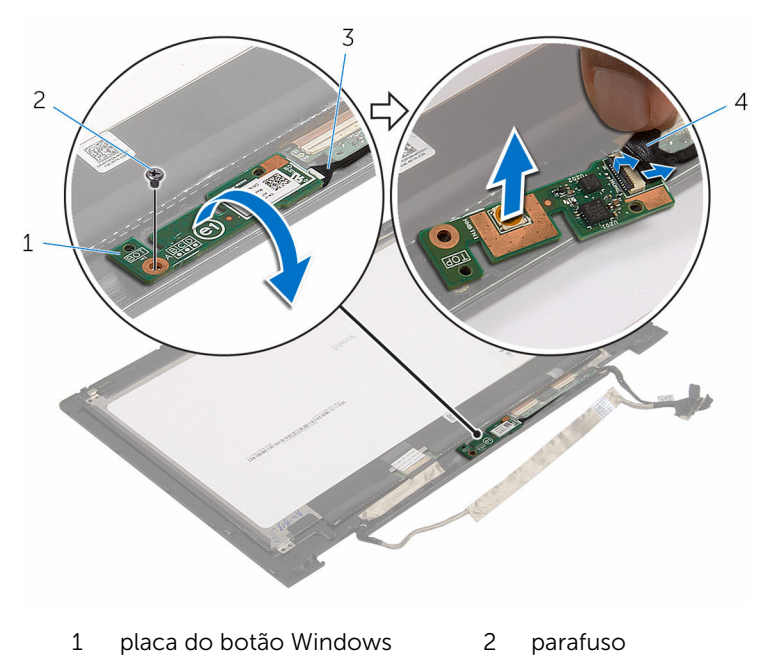

- cabo da placa do botão Windows
- fita adesiva

### <span id="page-91-0"></span>Como recolocar a placa do botão Windows

 $\bigwedge$  ATENÇÃO: antes de trabalhar na parte interna do computador, leia as informações de segurança fornecidas com seu computador e siga as etapas descritas em [Antes de trabalhar na parte interna do](#page-9-0)  [computador.](#page-9-0) Após trabalhar na parte interna do computador, siga as instruções descritas em Após trabalhar na parte interna do [computador.](#page-12-0) Para obter mais informações sobre as melhores práticas de segurança, consulte a página inicial de conformidade normativa em www.dell.com/regulatory\_compliance (em inglês).

#### Procedimento

- 1 Deslize o cabo da placa do botão Windows para dentro do conector na placa do botão Windows e pressione a trava do conector para prender o cabo.
- 2 Vire a placa do botão Windows e alinhe o orifício do parafuso com o orifício correspondente na tampa frontal da tela.
- **3** Recoloque o parafuso que prende a placa do botão Windows à tampa da tela.
- 4 Vire o conjunto do painel da tela ao contrário.

- 1 Recoloque a tampa traseira da tela e o conjunto da antena.
- 2 Recoloque o [conjunto da tela.](#page-67-0)
- **3** Recoloque a [bateria](#page-18-0).
- 4 Recoloque a [tampa da base.](#page-15-0)

## Como remover o cabo da tela

ATENÇÃO: antes de trabalhar na parte interna do computador, leia as informações de segurança fornecidas com seu computador e siga as etapas descritas em [Antes de trabalhar na parte interna do](#page-9-0)  [computador.](#page-9-0) Após trabalhar na parte interna do computador, siga as instruções descritas em [Após trabalhar na parte interna do](#page-12-0)  [computador.](#page-12-0) Para obter mais informações sobre as melhores práticas de segurança, consulte a página inicial de conformidade normativa em www.dell.com/regulatory\_compliance (em inglês).

#### Pré-requisitos

- 1 Remova a [tampa da base.](#page-13-0)
- 2 Remova a [bateria.](#page-16-0)
- **3** Remova o [conjunto da tela.](#page-64-0)
- 4 Remova a [tampa traseira da tela e o conjunto da antena.](#page-83-0)
- 5 Remova a [câmera.](#page-86-0)

#### Procedimento

- 1 Retire a fita adesiva e levante a trava para desconectar o cabo da tela do painel da tela.
- 2 Desconecte o cabo da placa do botão Windows.
- **3** Retire a fita adesiva e levante a trava do conector para desconectar o cabo da placa da tela sensível ao toque da respectiva placa.
- 4 Remova o cabo da câmera das guias de roteamento na tampa frontal da tela.
- 5 Levante a trava do conector e desconecte o cabo da tela da placa da tela sensível ao toque.
- 6 Note o roteamento do cabo da tela e remova o cabo das guias de passagem na tampa da tela.

Levante e remova o cabo da tela da tampa.

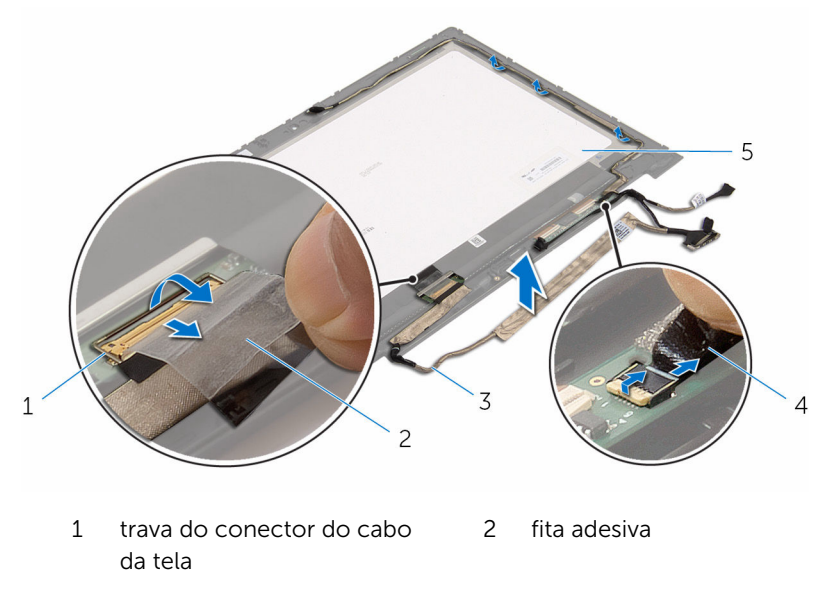

- 3 cabo da tela 4 cabo da placa da tela
- painel da tela

sensível ao toque

## Como substituir o cabo da tela

ATENÇÃO: antes de trabalhar na parte interna do computador, leia as informações de segurança fornecidas com seu computador e siga as etapas descritas em [Antes de trabalhar na parte interna do](#page-9-0)  [computador.](#page-9-0) Após trabalhar na parte interna do computador, siga as instruções descritas em [Após trabalhar na parte interna do](#page-12-0)  [computador.](#page-12-0) Para obter mais informações sobre as melhores práticas de segurança, consulte a página inicial de conformidade normativa em www.dell.com/regulatory\_compliance (em inglês).

#### Procedimento

- 1 Passe o cabo da tela pelas guias de roteamento na tampa da tela.
- 2 Deslize o cabo do monitor no conector da placa da tela sensível ao toque e pressione para baixo a trava para prender o cabo.
- 3 Passe o cabo da câmera pelas quias de roteamento na tampa da tela.
- 4 Cole a fita adesiva, conecte o cabo da placa da tela sensível ao toque à respectiva placa e pressione para baixo a trava do conector para prender o cabo.
- 5 Deslize o cabo da placa do botão Windows para dentro do conector na placa do botão Windows e pressione a trava do conector para prender o cabo.
- 6 Cole a fita adesiva no conector da placa do botão Windows.

- 1 Recoloque a [tampa traseira da tela e o conjunto da antena.](#page-85-0)
- 2 Recoloque o [conjunto da tela.](#page-67-0)
- 3 Recoloque a [câmera.](#page-88-0)
- 4 Recoloque a [bateria](#page-18-0).
- 5 Recoloque a [tampa da base.](#page-15-0)

# Como atualizar o BIOS

Pode ser preciso atualizar o BIOS quando uma atualização estiver disponível ou após a substituição da placa de sistema. Para atualizar o BIOS:

- 1 Lique o computador.
- 2 Acesse www.dell.com/support (em inglês).
- 3 Clique em Suporte a produtos, digite a Etiqueta de serviço do seu computador e clique em Enviar.

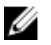

NOTA: Se você não tiver a etiqueta de serviço, use o recurso de detecção automática ou procure manualmente no seu modelo de computador.

- 4 Clique em Drivers & Downloads (drivers e downloads).
- 5 Selecione o sistema operacional instalado no computador.
- 6 Role a página para baixo e expanda o **BIOS**.
- 7 Clique em Download do arquivo para baixar a versão mais recente do BIOS para seu computador.
- 8 Salve o arquivo e, assim que o download estiver concluído, naveque até a pasta onde você salvou o arquivo de atualização do BIOS.
- 9 Clique duas vezes no ícone do arquivo de atualização do BIOS e siga as instruções na tela.

### Como obter ajuda e como entrar em contato com a Dell

#### Recursos de auto-ajuda

Você pode obter informações e ajuda sobre produtos e serviços da Dell, usando estes recursos de auto-ajuda:

Informações sobre produtos e serviços da Dell

Windows 8.1 e Windows 10 Aplicativo Dell Help & Support

Como acessar a ajuda no Windows 8, No Windows Search, digite Ajuda e no Windows 8.1 e no Windows 10

Ajuda online para sistema operacional

Informações sobre solução de problemas, manuais de usuário, instruções de configuração, especificações do produto, blogs de ajuda técnica, drivers, atualizações de software, e assim por diante

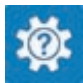

www.dell.com

Windows 10 **Aplicativo Get started** 

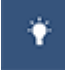

Windows 8.1 Aplicativo Help + Tips

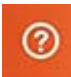

Suporte e pressione Enter.

Como acessar a ajuda no Windows 7 Clique em Iniciar  $\rightarrow$  Ajuda e suporte.

www.dell.com/support/windows www.dell.com/support/linux

www.dell.com/support

Saiba mais sobre o sistema operacional, configurar e usar o computador, backup de dados, diagnóstico, e assim por diante.

Consulte *Eu e meu Dell* em www.dell.com/support/manuals (em inglês).

#### Como entrar em contato com a Dell

Para entrar em contato com a Dell para tratar de assuntos de vendas, suporte técnico ou questões de atendimento ao cliente, consulte www.dell.com/ contactdell.

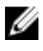

NOTA: A disponibilidade varia de acordo com o país e com o produto, e alguns serviços podem não estar disponíveis em seu país.

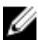

NOTA: Se não tiver uma conexão Internet ativa, você pode encontrar as informações de contato na sua fatura, nota de expedição, nota de compra ou no catálogo de produtos Dell.